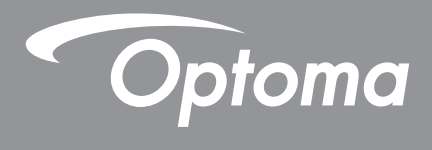

# **Проектор DLP®**

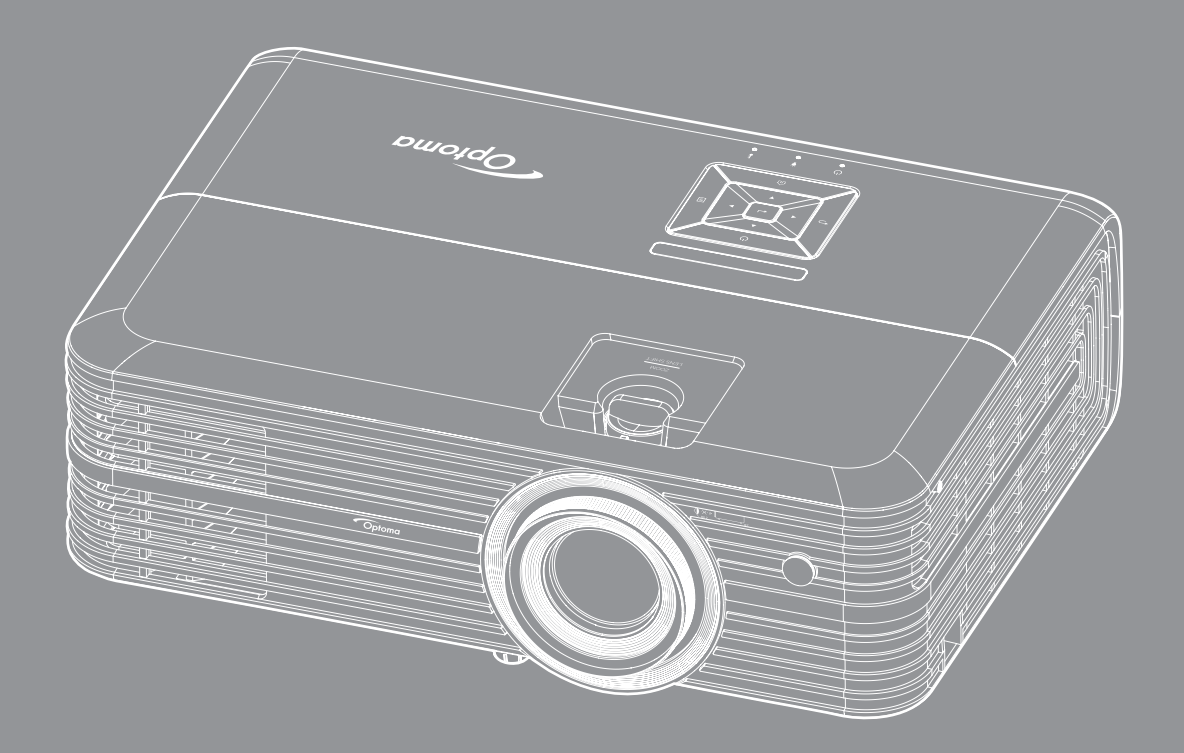

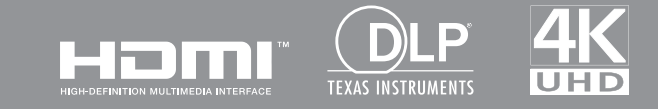

Руководство пользователя

# **СОДЕРЖАНИЕ**

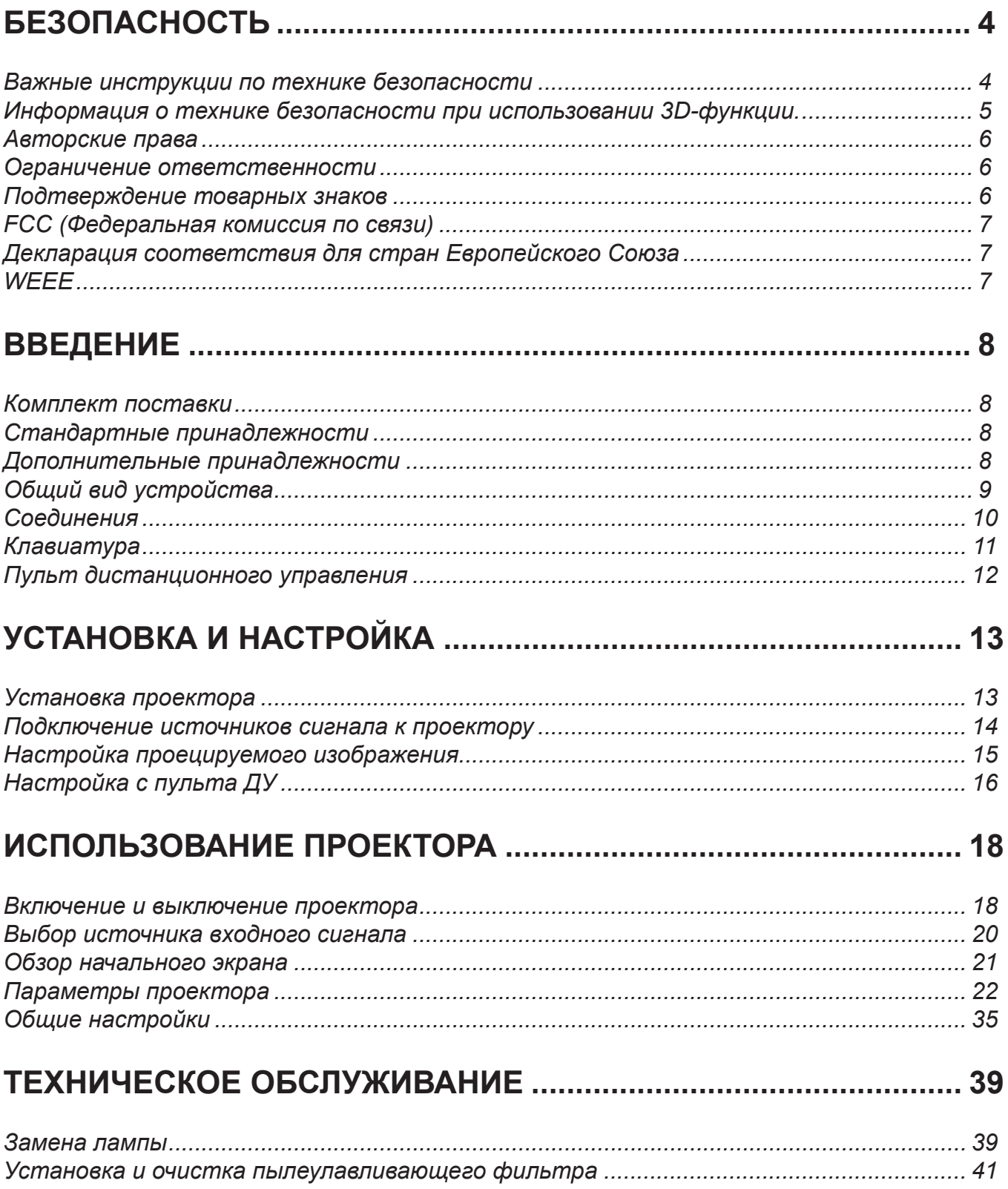

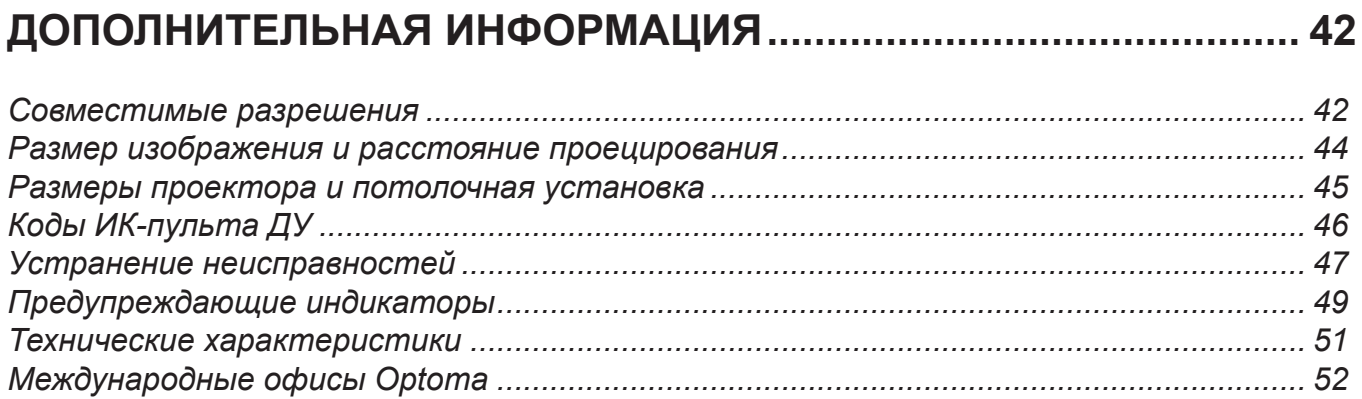

# **БЕЗОПАСНОСТЬ**

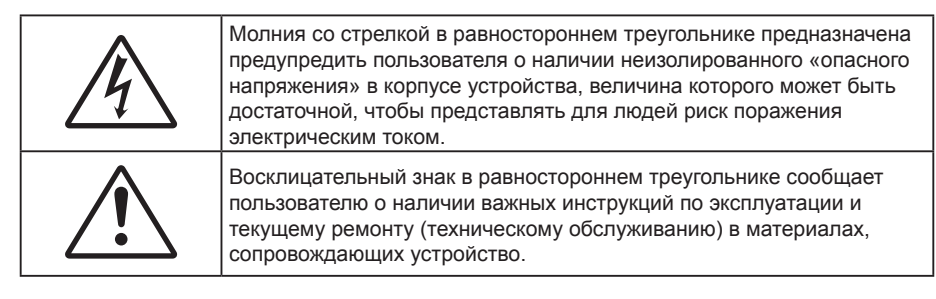

Соблюдайте все меры предосторожности и правила эксплуатации, рекомендуемые в данном руководстве пользователя.

### **Важные инструкции по технике безопасности**

 Для увеличения срока эксплуатации лампы следите за тем, чтобы она оставалась включенной как минимум 60 секунд, и старайтесь не производить принудительное выключение.

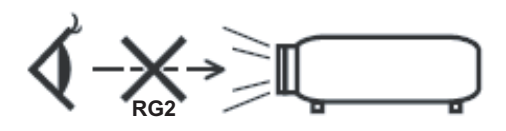

Не смотрите на луч, RG2.

.

Имея дело с любым ярким источником света, не смотрите на прямой луч, RG2 IEC 62471-5:2015.

- Не закрывайте вентиляционные отверстия. Для обеспечения надежной работы проектора и для защиты от перегрева рекомендуется ставить проектор в место, где отсутствуют препятствия для вентиляции. Например, не следует ставить проектор на заставленный кофейный столик, диван, кровать и т. д. Не оставляйте проектор в таком закрытом пространстве, как книжный шкаф или тумба, которые затрудняют прохождение потока воздуха.
- Чтобы снизить риск возникновения пожара или удара электрическим током, не подвергайте продукт воздействию дождя или влаги. Не устанавливайте проектор около таких источников тепла, как радиаторы, нагреватели, печи или другие приборы (в т. ч. усилители), которые выделяют тепло.
- Исключите попадание предметов или жидкостей в проектор. Они могут коснуться точек с высоким напряжением и замкнуть детали, что может привести к возникновению пожара или поражению электрическим током.
- Не используйте при следующих условиях:
	- В очень горячей, холодной или влажной среде.
		- (i) Необходимо обеспечить температуру в помещении в диапазоне 5°C 40°C
		- (ii) Относительная влажность составляет 10 85%
	- На участках, подвергаемых чрезмерному запылению и загрязнению.
	- Возле аппаратов, генерирующих сильное магнитное поле.
	- Под прямыми солнечными лучами.
- Не используйте проектор в средах с огнеопасными и взрывоопасными газами. Во время работы проектора лампа сильно нагревается, газы могут воспламениться и вызвать пожар.
- Не используйте устройство в случае его физического повреждения. Используйте устройство только по его прямому назначению. К физическим повреждениям и неправильной эксплуатации относятся следующие случаи (их список не ограничивается приведенными вариантами):
	- Падение устройства.
	- Повреждение шнура питания или штепсельной вилки.
	- Попадание жидкости на проектор.
	- Воздействие на проектор дождя или влаги.
	- Попадание инородных предметов в проектор или ослабление крепления внутренних компонентов.
- Не устанавливайте проектор на неустойчивой поверхности. Это может привести к его падению и повреждению, а также к травме оператора.
- Во время работы не заслоняйте свет, исходящий из объектива проектора. Световое излучение вызовет нагревание и оплавление заслонившего свет предмета, а это может привести к ожогам и возгоранию.
- Не открывайте и не разбирайте проектор, так как это может привести к поражению электрическим током.
- Не пытайтесь отремонтировать устройство самостоятельно. Вскрытие или снятие крышек может стать причиной поражения электрическим током или подвергнуть вас другим опасностям. Свяжитесь с компанией Optoma, прежде чем отнести устройство в ремонт.
- Наклейки с информацией о технике безопасности расположены на корпусе проектора.
- Ремонт устройства должен проводить только соответствующим образом подготовленный персонал.
- Используйте только те принадлежности и аксессуары, которые поставляет производитель.
- Во время работы запрещается смотреть прямо в объектив проектора. Яркий свет может нанести повреждение глазам.
- При замене лампы подождите, пока проектор остынет. Следуйте инструкциям, приведенным на стр. *39-40*.
- Данный продукт определяет остаточный срок службы лампы автоматически. Произведите замену лампы, как только появятся предупредительные сообщения.
- После замены блока лампы сбросьте функцию «Сброс лампы» в экранном меню «Параметры лампы».
- При выключении проектора, прежде чем отсоединять питание, убедитесь, что цикл охлаждения был завершен. Дайте проектору для остывания 90 секунд.
- Если срок службы лампы подходит к концу, на экране отображается сообщение «Срок службы лампы истек.». Просим обращаться к региональному оптовому посреднику или в сервисный центр для максимально быстрой замены лампы.
- Перед тем, как приступить к очистке устройства, отсоедините шнур питания от электрической розетки.
- Для очистки корпуса дисплея используйте мягкую сухую ткань, смоченную слабым моющим средством. Не применяйте абразивные чистящие средства, парафины или растворители для очистки устройства.
- Отсоедините вилку шнура питания от электрической розетки, если устройство не будет использоваться в течение длительного времени.

**Прииееаниее.** *Если срок работы лампы подходит к концу, проектор не включится, пока не будет заменен блок лампы. Для замены лампы следуйте указаниям в разделе «Замена лампы» на страницах 39–40.*

- *Не устанавливайте проектор на поверхности, которые подвергаются вибрации или ударам.*
- *Запрещается прикасаться к объективу голыми руками.*
- *Прежде чем положить проектор на хранение, извлеките батареи из пульта ДУ. Если батареи не удалять длительное время, из них начнет вытекать электролит.*
- *Не используйте проектор и не храните в масляном или сигаретном дыму, это ухудшит эксплуатационные характеристики проектора.*
- *Настоятельно рекомендуется правильно устанавливать проектор в нужной ориентации, в противном случае, это также ухудшит эффективность его работы.*
- *Используйте удлинитель-разветвитель или стабилизатор напряжения. Перебои в электроснабжении и падения напряжения могут привести к повреждению устройств*.

### Информация о технике безопасности при использовании 3D-функции.

Прежде чем вы или ваш ребенок воспользуетесь 3D-функцией, внимательно прочитайте все предупреждения и меры предосторожности.

#### **Предупреждение**

Дети и подростки более восприимчивы к проблемам здоровья, связанными с просмотром изображения в формате 3D, и поэтому они должны находиться под постоянным наблюдением при таком просмотре.

#### Приступы светочувствительной эпилепсии и другие риски для здоровья

 Некоторые люди могут испытывать приступы эпилепсии или припадки при просмотре отдельных мелькающих изображений или света в определенных проецируемых сценах проектора или в видеоиграх. Если у вас имеется подобное заболевание или в вашей семье были родственники с эпилепсией или припадками, перед использованием функции 3D проконсультируйтесь с врачомспециалистом.

- Даже у лиц, не страдающих от подобных заболеваний и не имеющих в семье родственников с такими заболеваниями, могут быть невыявленные состояния, которые могут привести к приступам светочувствительной эпилепсии.
- Беременным женщинам, лицам преклонного возраста, лицам с различными медицинскими показаниями, лицам, страдающим от бессонницы или находящимся под воздействием алкоголя, следует избегать использования функции 3D данного устройства.
- При проявлении какого-либо из следующих симптомов немедленно прекратите просмотр изображений в формате 3D и проконсультируйтесь с врачом-специалистом: (1) нарушение зрения; (2) слабость; (3) головокружение; (4) непроизвольные движения, например подергивание глаз или мышечные судороги; (5) помрачение сознания; (6) тошнота; (7) потеря понимания окружающей среды; (8) судороги; (9) спазмы; (10) потеря ориентации. У детей и подростков проявление таких симптомов более вероятно, чем у взрослых. Родители должны контролировать детей и выявлять проявление у них таких симптомов.
- Просмотр 3D-проектора может также вызвать морскую болезнь, эффекты восприятия, нарушение ориентации, чрезмерное напряжение зрения и снижение стабильности позы. Для снижения вероятности проявления подобных симптомов рекомендуется при просмотре чаще делать перерывы. При появлении признаков усталости зрения или сухости в глазах, или проявлении описанных выше симптомов сразу же прекратите использование данного устройства и не используйте его в течение не менее 30 минут после ослабевания данных симптомов.
- Продолжительный просмотр 3D-проектора при слишком близко размещении к экрану может привести к нарушениям зрения. Идеальное расстояние для просмотра должно составлять не менее трехкратной высоты экрана. Рекомендуется, чтобы глаза зрителя располагались на одном уровне с экраном.
- Продолжительный просмотр 3D-проектора с использованием 3D-очков может вызвать головную боль или утомление. Если вы испытываете головную боль, утомление или головокружение, прекратите просмотр 3D-проектора и отдохните.
- Не пользуйтесь 3D-очками для каких-либо других целей, кроме просмотра 3D-проектора.
- Использование 3D-очков для каких-либо других целей (как обычные очки, солнечные очки, защитные очки и т. п.) может нанести физический вред или ослабить зрение.
- У некоторых зрителей просмотр в режиме 3D может вызвать нарушение ориентации. Поэтому НЕ размещайте 3D-проектор рядом с открытыми лестничными колодцами, кабелями, балконами и другими объектами, на которые можно наступить, попасть в них, споткнуться, сломать или уронить.

### **Авторские права**

Данное руководство вместе со всеми фотографиями, рисунками и программным обеспечением защищаются международным законодательством об авторском праве. Все права на этот документ защищены. Запрещается воспроизведение настоящего руководства и его содержимого без письменного согласия автора.

© Авторские права 2018

### **Ограниеение ответственности**

Содержимое настоящего руководства может быть изменено без уведомления. Производитель не предоставляет каких-либо заверений и гарантий в отношении приведенного в этом документе содержания, и специально отказывается от косвенных гарантий качества или состояния товара, необходимых для определенной цели. Производитель оставляет за собой право иногда вносить изменения в данное руководство при отсутствии обязанности уведомления об этом каких-либо лиц.

### **Подтверждение товарных знаков**

Kensington – является зарегистрированным в США товарным знаком компании ACCO Brand Corporation, в других странах мира также проведена регистрация или находится на стадии рассмотрения заявка на регистрацию этого товарного знака.

HDMI, логотип HDMI и мультимедийный интерфейс высокой четкости (HDMI) – являются товарными знаками или зарегистрированными товарными знаками компании HDMI Licensing LLC в Соединенных Штатах Америки и в других странах.

DLP® , DLP Link и логотип DLP являются зарегистрированными товарными знаками компании Texas Instruments, а BrilliantColor™ - товарным знаком Texas Instruments.

Все остальные названия продуктов, используемых в настоящем руководстве, являются собственностью их владельцев и признаны подлинными.

## **FCC (Федеральная коииссия по связи)**

Это устройство протестировано и отвечает требованиям, предъявляемым к цифровым устройствам Класса В, согласно Части 15 правил FCC (Федеральной комиссии связи США). Данные ограничения призваны обеспечить надлежащую защиту от вредных помех при установке оборудования в жилом помещении. Это устройство создает, использует и может излучать радиочастотную энергию и, если установлено и используется с нарушением инструкции, может негативно влиять на радиосвязь.

Тем не менее, не существует гарантии, что помехи не возникнут при определенном способе установки. В случае создания помех радио- или телеприема, что можно определить, включив и выключив устройство, пользователю следует устранить помехи, приняв следующие меры:

- Перенаправить или переместить приемную антенну.
- Увеличить расстояние между данным устройством и приемником.
- Подключить устройство в розетку электрической цепи, отличную от цепи подключения приемника.
- Обратится за помощью к поставщику или опытному радио- или телемеханику.

### **Прииееание: Экранированные кабели**

Все подключения к другим вычислительным устройствам должны осуществляться при помощи экранированных кабелей, чтобы отвечать требованиям FCC.

#### **Внииание**

Изменения или модификации, которые не санкционированы явным образом производителем, могут аннулировать права пользователя, предоставленные ему Федеральной Комиссией связи США, на эксплуатацию данного проектора.

#### **Условия эксплуатации**

Данное устройство отвечает требованиям Части 15 правил FCC. Эксплуатация допускается при следующих условиях:

- 1. Устройство не должно создавать вредных помех
- 2. Устройство должно работать в условиях любых помех, включая помехи, которые могут препятствовать его нормальной эксплуатации.

#### **Прииееание: Для пользователей в Канаде**

Данное цифровое устройство класса B отвечает требованиям принятого в Канаде стандарта ICES-003.

Remarque à l'intention des utilisateurs canadiens

Cet appareil numerique de la classe B est conforme a la norme NMB-003 du Canada.

### **Декларация соответствия для стран Европейского Союза**

- Директива по электромагнитной совместимости EMC 2014/30/EC (включая поправки)
- Директива по низковольтным устройствам 2014/35/EC
- Директива R & TTE 1999/5/EC (если устройство излучает радиочастоты)

### **WEEE**

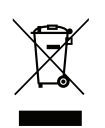

#### **Инструкции по утилизации**

Утилизация данного электронного устройства вместе с бытовыми отходами запрещена. Для минимизации загрязнения и обеспечения защиты окружающей среды отправьте его на переработку.

### **Коиплект поставки**

Осторожно снимите упаковку и проверьте наличие в комплекте всех устройств, перечисленных ниже в разделе стандартные компоненты. Некоторые из них, показанные в разделе дополнительные компоненты, могут отсутствовать в зависимости от модели, спецификации и вашего региона покупки. Проверьте комплектность с учетом места покупки. Некоторые компоненты в зависимости от регионов могут отличаться.

Гарантийный талон входит в комплект только в некоторых регионах. Дополнительную информацию можно получить у поставщика.

### **Стандартные принадлежности**

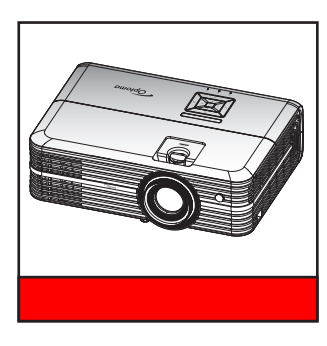

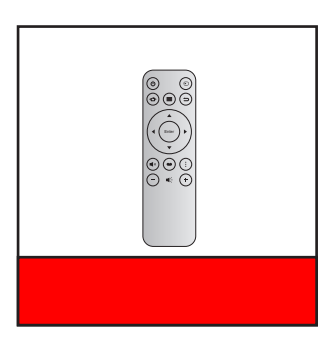

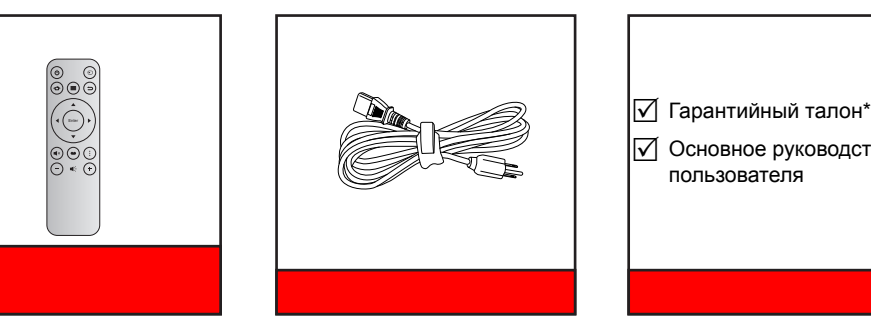

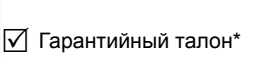

 Основное руководство пользователя

#### Примечание.

- *Фактическая конструкция пульта дистанционного управления зависит от региона.*
- *Пульт ДУ поставляется с батарейкой*.
- *\* Условия гарантийных обязательств для Европы см. на веб-сайте www.optoma.com.*

### **Дополнительные принадлежности**

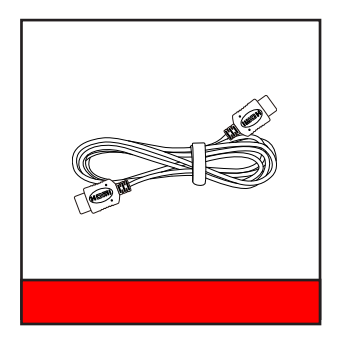

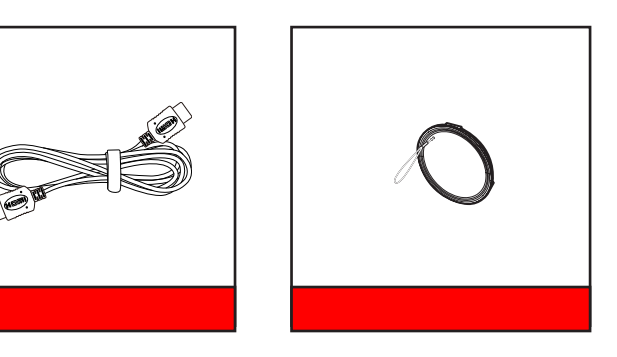

**Прииееаниее.** *В зависимости от модели, технических характеристик и региона могут потребоваться другие дополнительные принадлежности.*

### **Общий вид устройства**

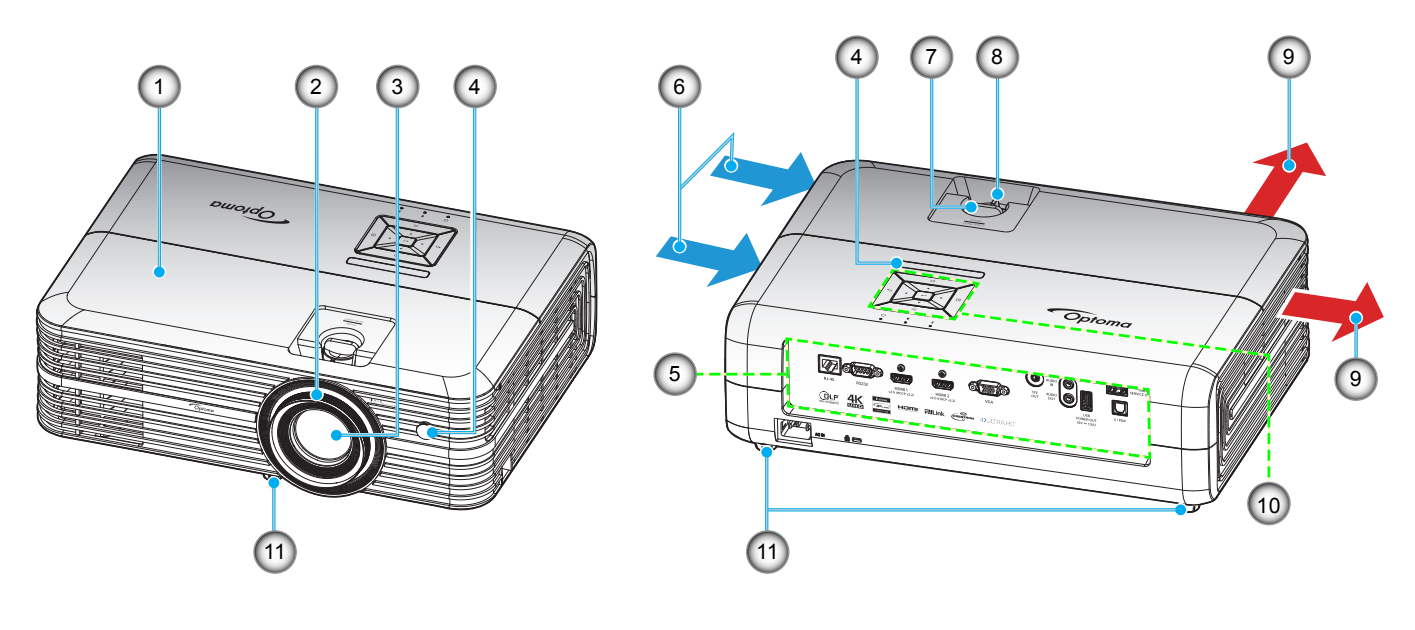

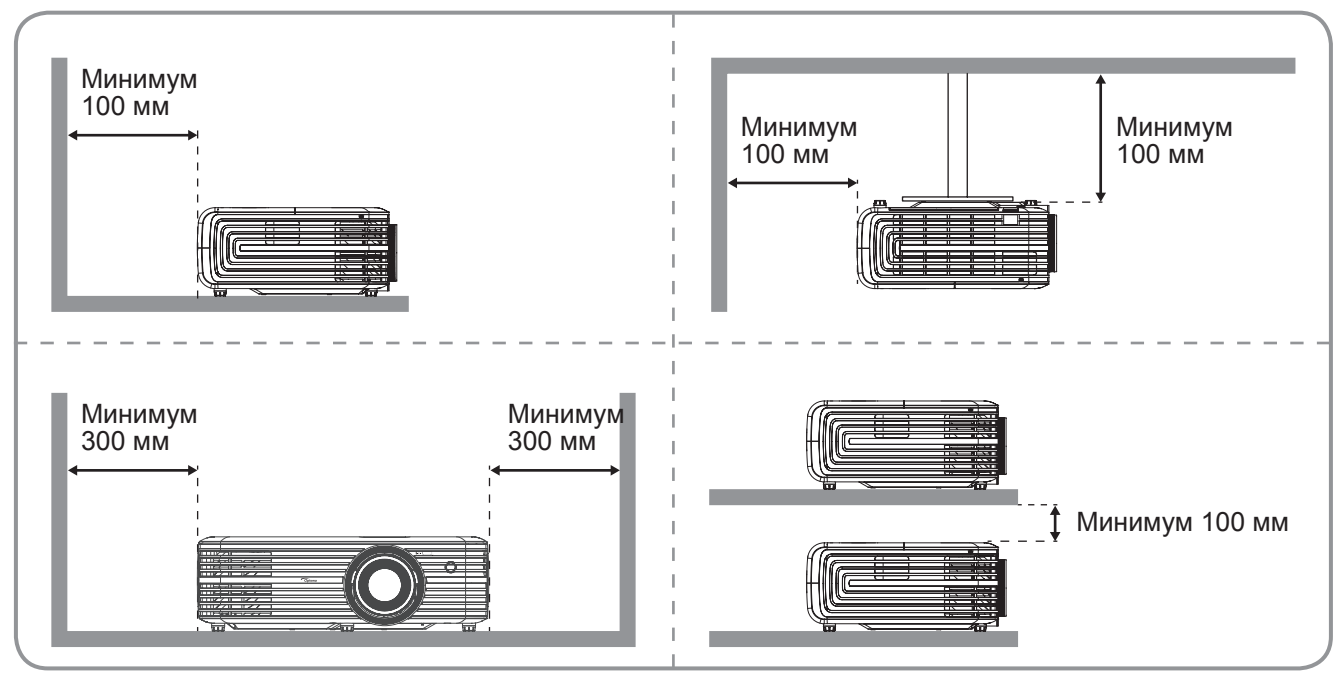

#### Примечание.

- *Запрещается блокировать впускное отверстие проектора и вытяжные вентиляционные отверстия*.
- *При работе с проектором в замкнутом пространстве предусматривайте зазор как минимум 30 см рядом с впускными и выпускными вентиляционными отверстиями.*

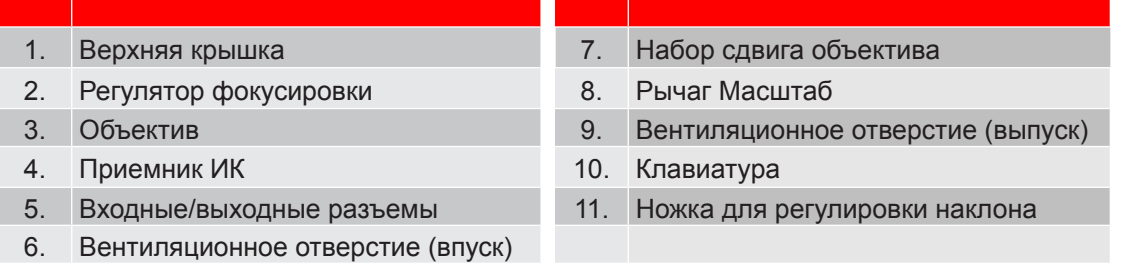

## **Соединения**

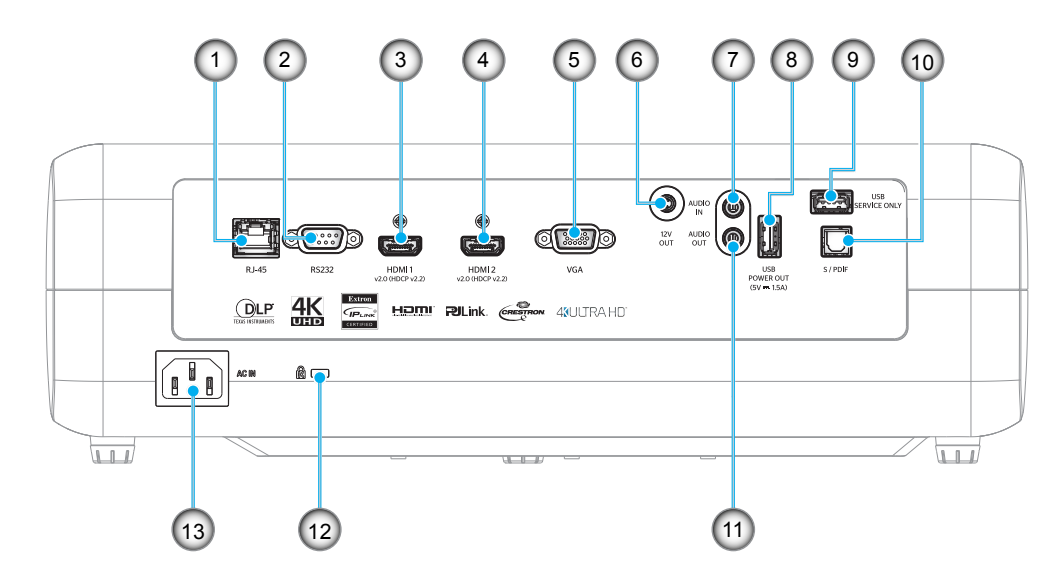

**№ Пункт № Пункт**

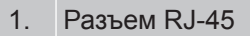

- 
- 
- 
- 
- 6. Выходной разъем 12 В 13. Сетевая розетка
- 7. Разъем АУДИОВХОДА
- 8. Отключение питания USB (5 В $-1,5$  A)
- 2. Разъем RS232 9. Сервисный разъем
- 3. Разъем HDMI 1 10. Разъем S/PDIF
- 4. Разъем HDMI 2 11. Аудиовыход
- 5. Разъем VGA 12. Отверстие для установки замка Kensington™
	-

# **Клавиатура**

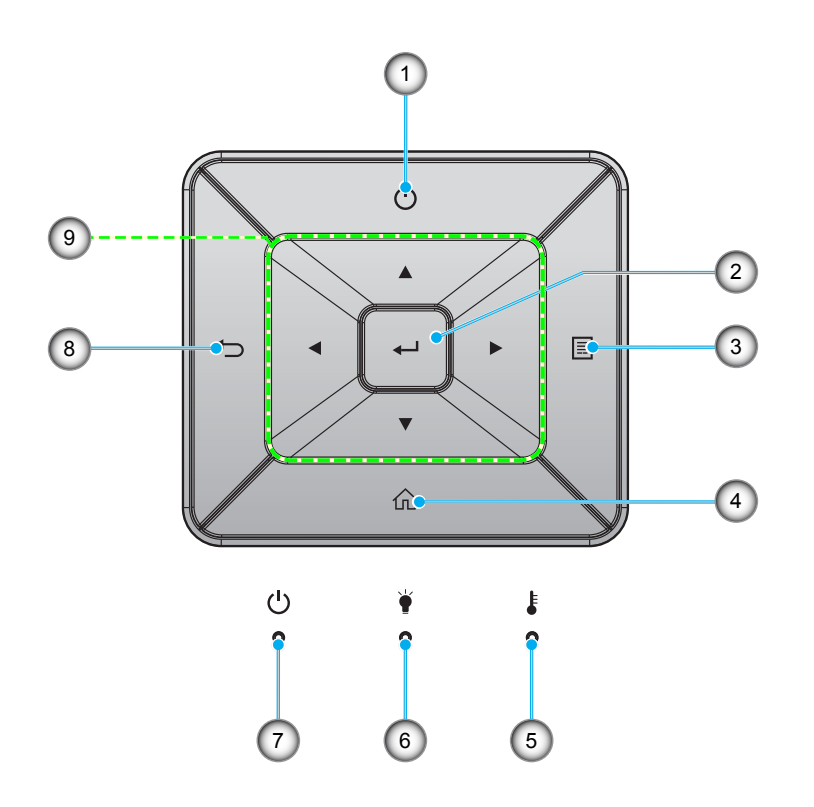

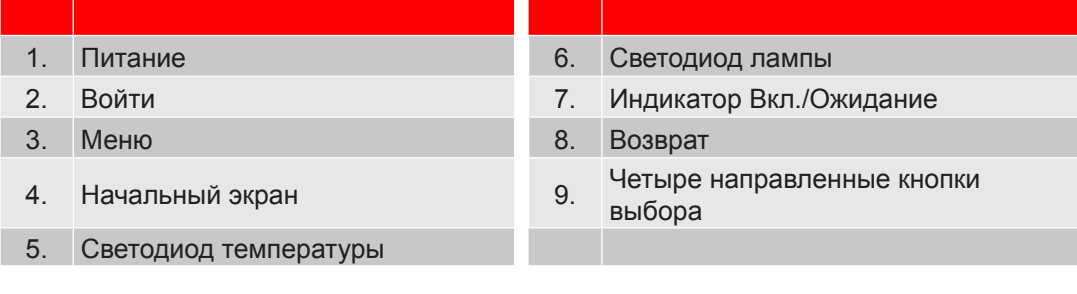

### **Пульт дистанционного управления**

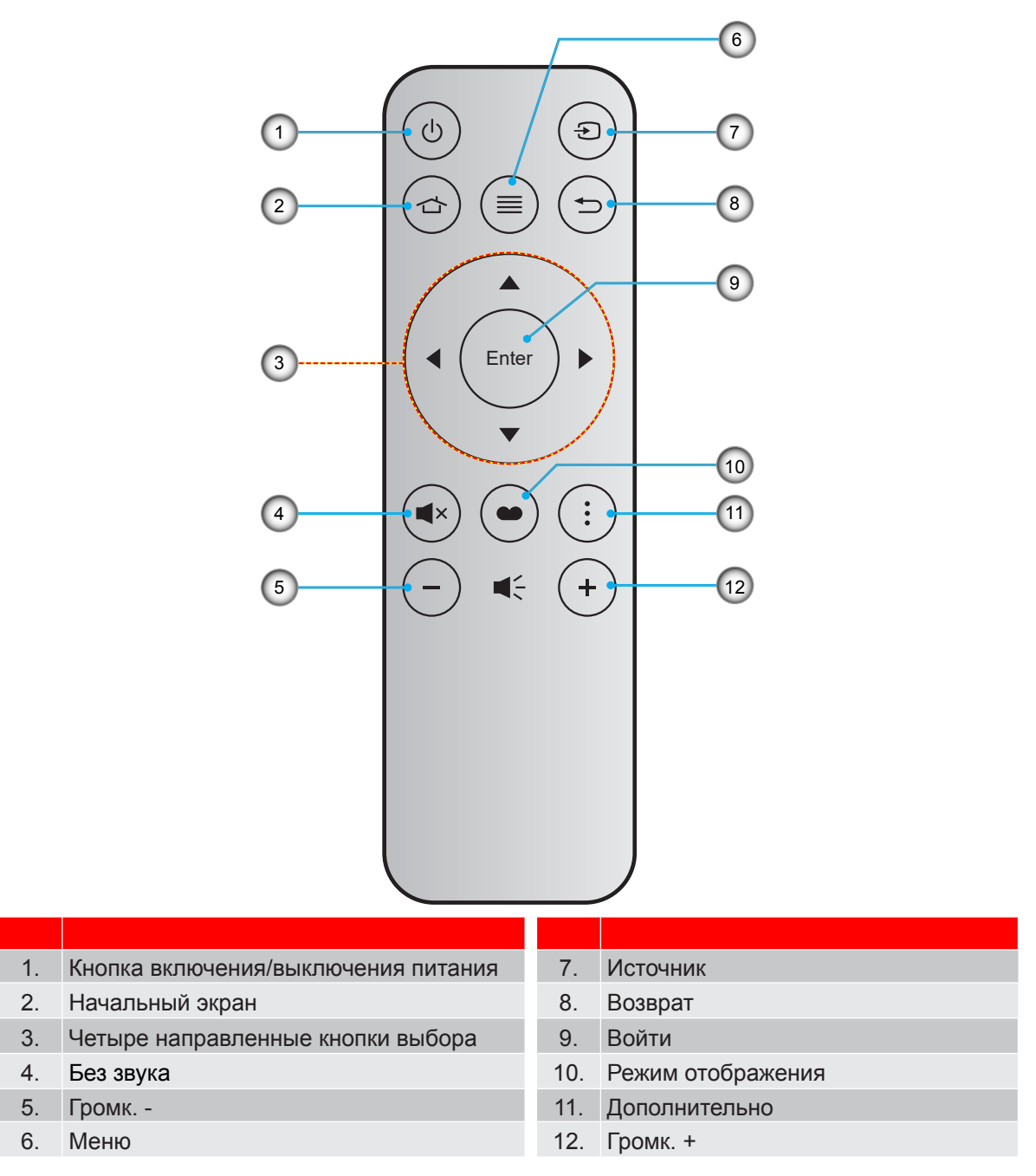

#### Примечание.

- *Некоторые кнопки не работают, если эти функции не поддерживаются конкретной моделью проектора.*
- *Перед первым использованием пульта ДУ удалите прозрачную изоляционную ленту. Сведения по установке батареи см. на стр. 16.*

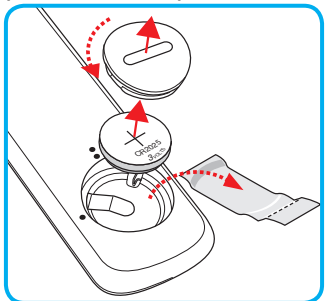

### **Установка проектора**

Проектор может устанавливаться в одном из четырех положений.

Место установки будет зависеть от свободного пространства в помещении и ваших предпочтений. Для определения места размещения проектора в расчет принимается размер и форма используемого экрана, место расположения розеток питания и расстояние между проектором и остальным оборудованием.

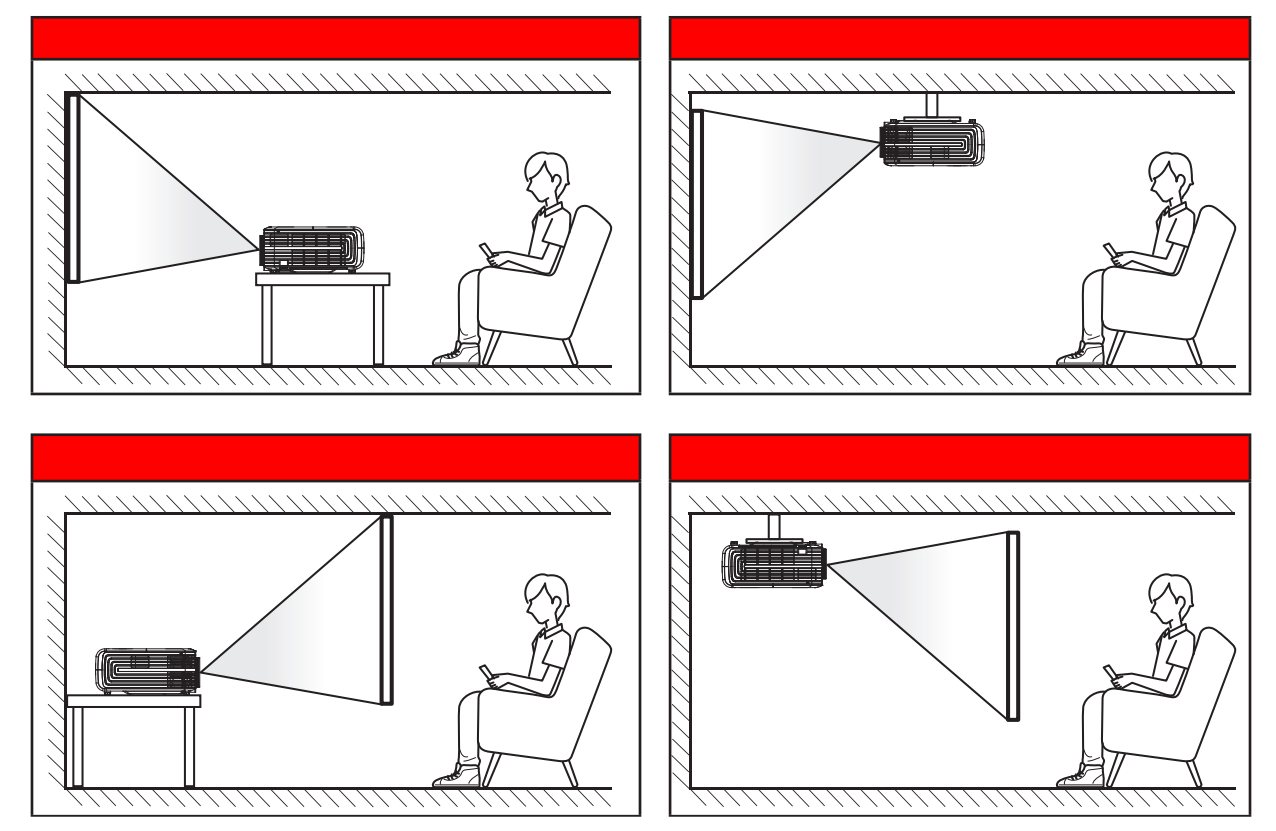

Проектор устанавливается на плоской поверхности и перпендикулярно экрану.

- Способ определения расположения проектора для указанного размера экрана см. в таблице расстояний на странице *44*.
- Чтобы определить размер экрана по заданному расстоянию, см. таблицу расстояний на странице *44*.

**Прииееаниее.** *По мере удаления места установки проектора от экрана размер проецируемого изображения и пропорционально сдвиг по вертикали увеличиваются.*

#### **ВАЖНО!**

*Эксплуатация проектора разрешена только при его установке на столе или на потолке. Проектор должен располагаться горизонтально, без наклона вперед/назад или влево/вправо. Расположение иным образом приводит к аннулированию гарантии и сокращает срок эксплуатации проектора и его лампы. Для выполнения нестандартной установки проконсультируйтесь со специалистами Optoma.*

### **Подклюеение истоеников сигнала к проектору**

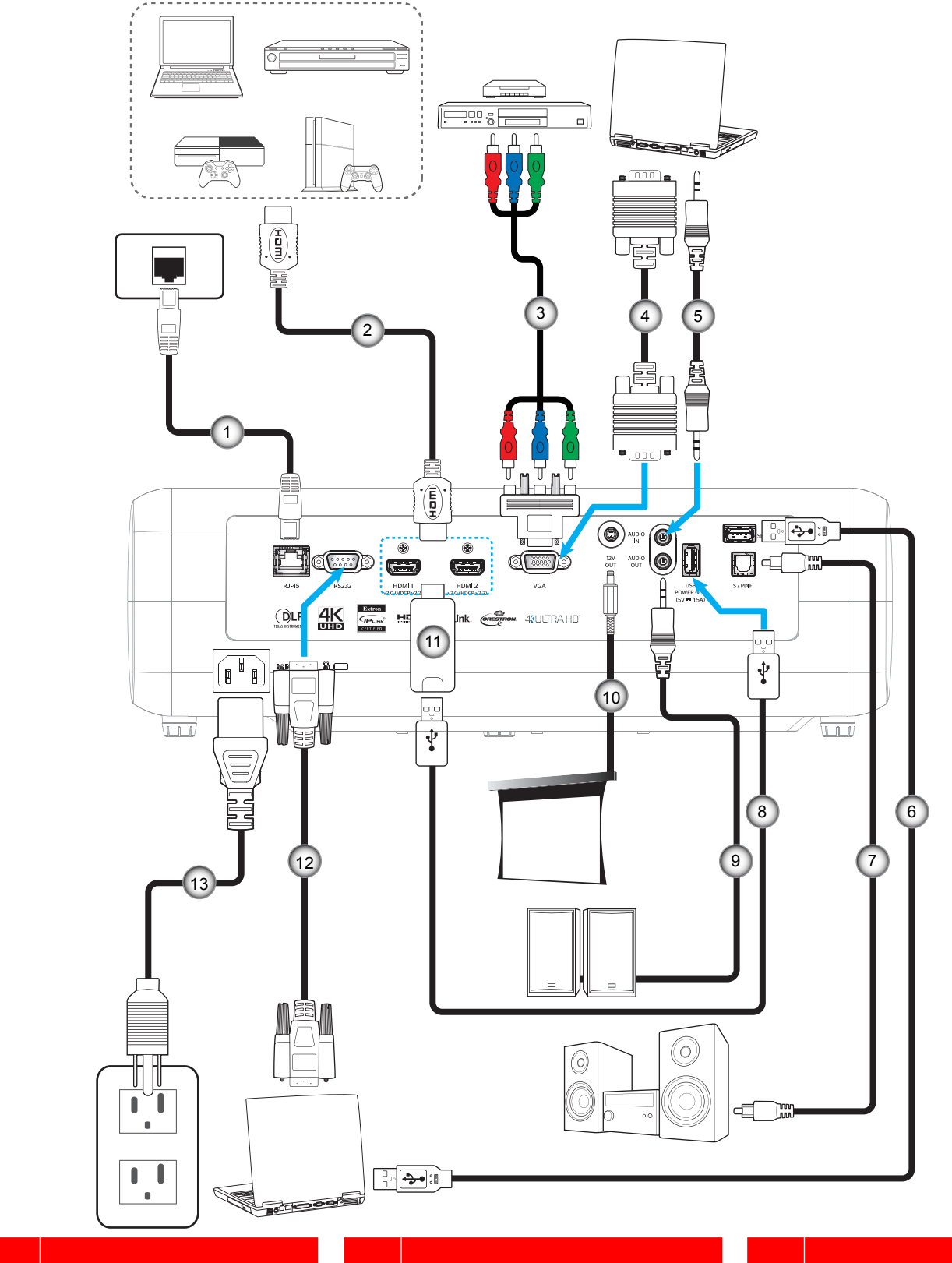

- 
- 3. Кабель компонентного
- 
- 
- 
- 1. Кабель RJ-45 6. Кабель USB для обслуживания 11. Адаптер HDMI
- 2. Кабель HDMI 7. Кабель с выходом S/PDIF 12. Кабель RS232
	- 8. Кабель питания USB 13. Шнур питания
- 4. Кабель входа VGA 9. Кабель аудиовыхода
- 5. Кабель для Аудиовход 10. Разъем постоянного тока 12 В
- 
- 
- 

## **Настройка проецируеиого изображения**

### **Высота изображения**

Проектор оснащен подъемными ножками для настройки высоты изображения.

- 1. Найдите нужную регулируемую ножку в нижней части проектора.
- 2. Чтобы поднять или опустить проектор, поверните регулятор по часовой стрелке или против часовой стрелки.

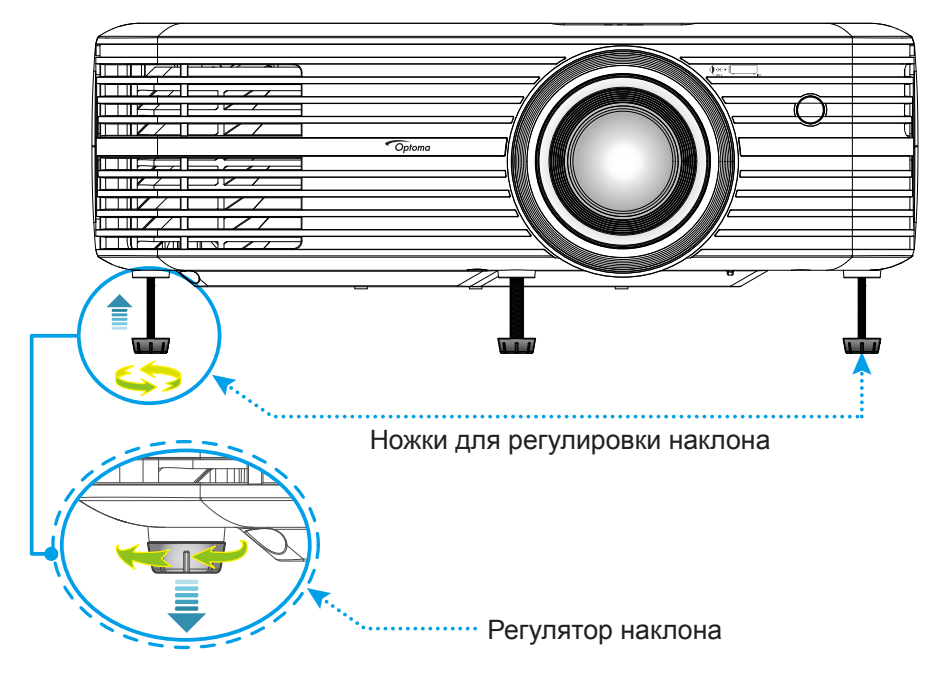

### **Зуи, сдвиг объектива и фокус**

- Для регулировки размера изображения выполните следующее:
	- а. Чтобы увеличить или уменьшить размер проецируемого изображения, поверните рычаг регулировки масштаба в одну или в другую сторону.
	- b. Для регулировки положения изображения по вертикали поверните регулятор сдвига объектива в одну иди другую сторону.

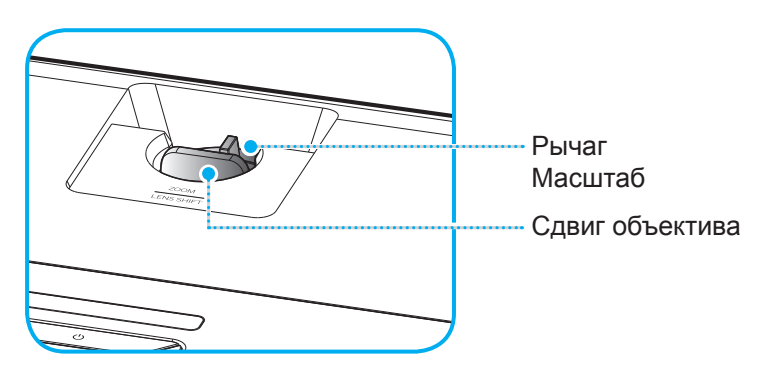

 Для регулировки фокуса поверните фокусное кольцо по часовой стрелке или против часовой стрелки, пока изображение не станет хорошо сфокусированным и четким.

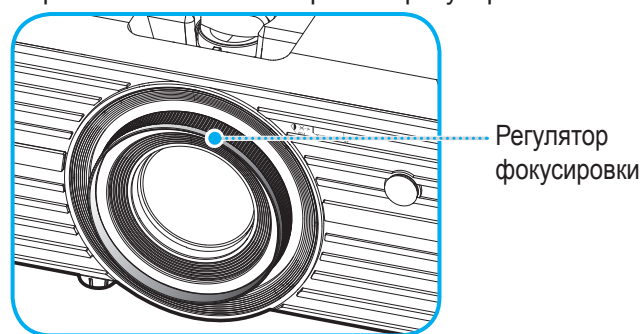

**Прииееаниее.** *Проектор фокусируется на расстоянии от 1,2 до 8,1 метров.*

### **Настройка с пульта ДУ**

### **Установка / заиена батареи**

- 1. Возьмите монетку и с ее помощью поверните против часовой стрелки и откройте крышку батарейного отсека.
- 2. Вставьте новую батарею в отсек. Извлеките старую батарею и установите новую (CR2025). Убедитесь, что сторона со знаком «+» обращена вверх.
- 3. Установите на место крышку. С помощью монетки поверните крышку батарейного отсека по часовой стрелке и зафиксируйте на месте.

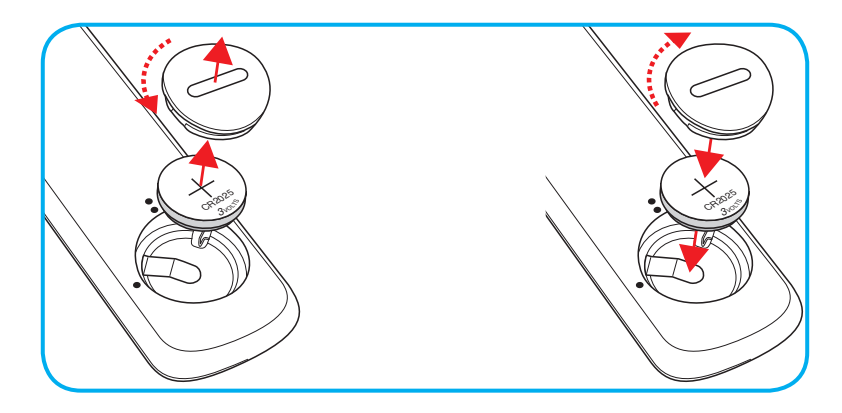

#### *ПРЕДУПРЕЖДЕНИЕ!*

Для безопасной работы необходимо соблюдать следующие меры предосторожности:

- Используйте батарею типа CR2025.
- Не допускайте попадания на нее воды или другой жидкости.
- Не подвергайте пульт дистанционного управления воздействию влажности или тепла.
- Не роняйте пульт ДУ.
- Если в пульте ДУ обнаружена утечка электролита из батареи, тщательно протрите корпус и установите новую батарею.
- Если установите батарею неправильного типа, она может взорваться.
- Отработавшие батареи необходимо утилизировать в соответствии с инструкциями.

## **Зона действия ПДУ**

Инфракрасный (ИК) датчик пульта ДУ находится на верхней стороне проектора. Для правильной работы пульта ДУ держите его относительно перпендикуляра к ИК-датчику проектора под углом не более 30 градусов (по горизонтали) или 20 градусов (по вертикали). Расстояние от пульта ДУ до датчика не должно превышать 7 метров (~22 футов).

**Прииееаниее.** *Если пульт ДУ направлен прямо на ИК-датчик (под углом 0 градусов), расстояние между пультом ДУ и датчиком не должно превышать 10 метров.*

- Убедитесь, что между ними нет препятствий, затрудняющих прохождение ИК-луча.
- Проверьте, что на ИК-передатчик пульта ПДУ не падают солнечные лучи или прямой свет от флуоресцентных ламп.
- Чтобы пульт ДУ работал правильно, расстояние от него до флуоресцентных ламп не должно быть менее 2 метров.
- Нарушение работы пульта наблюдается и в том случае, когда он находится рядом с флуоресцентными лампами инверторного типа.
- Если расстояние между пультом ДУ и проектором слишком короткое, работоспособность пульта также падает.
- Когда вы направляете пульт на экран, эффективное расстояние между ними меньше 7 м, а ИК-лучи отражаются обратно в проектор. Однако эффективное расстояние можно изменить в зависимости от экранов.

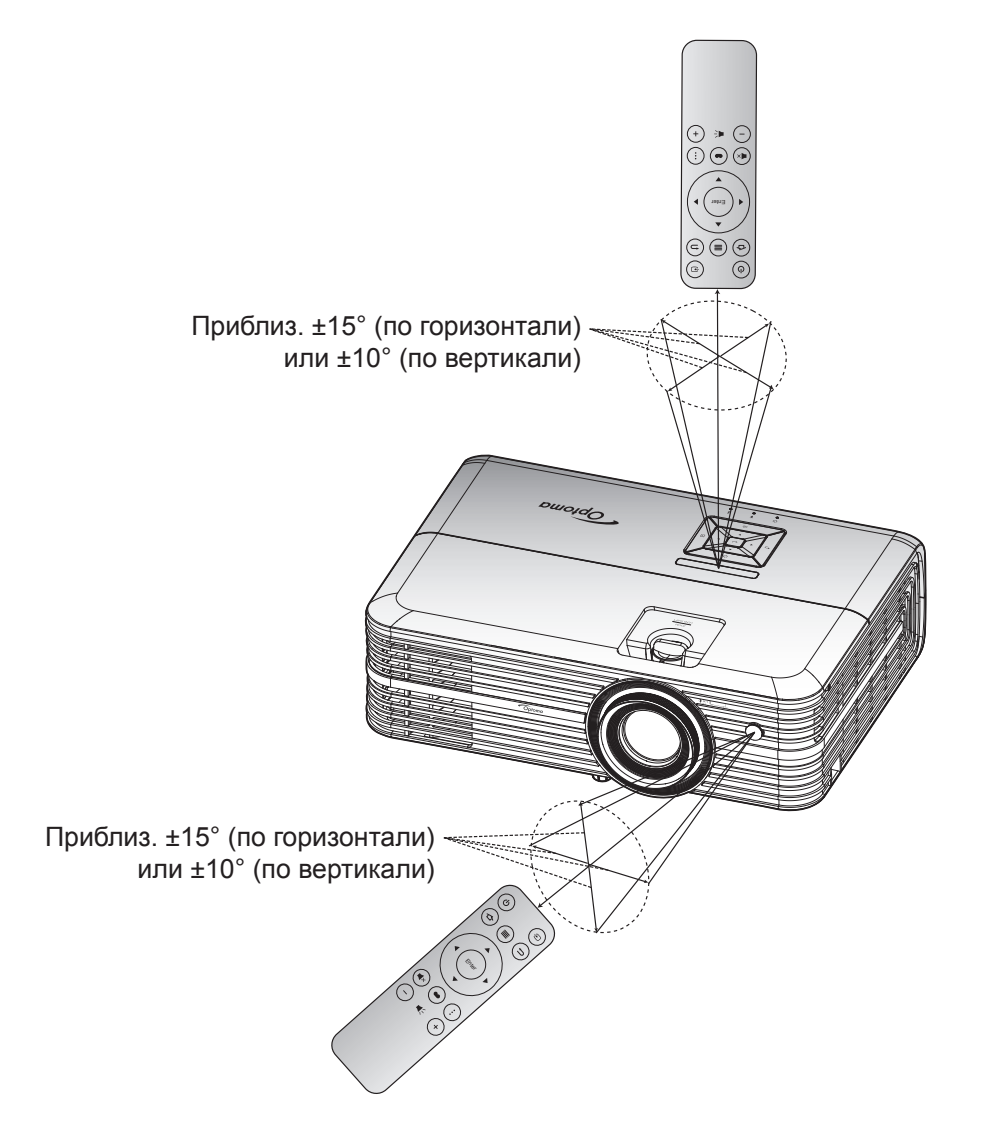

### **Вклюеение и выклюеение проектора**

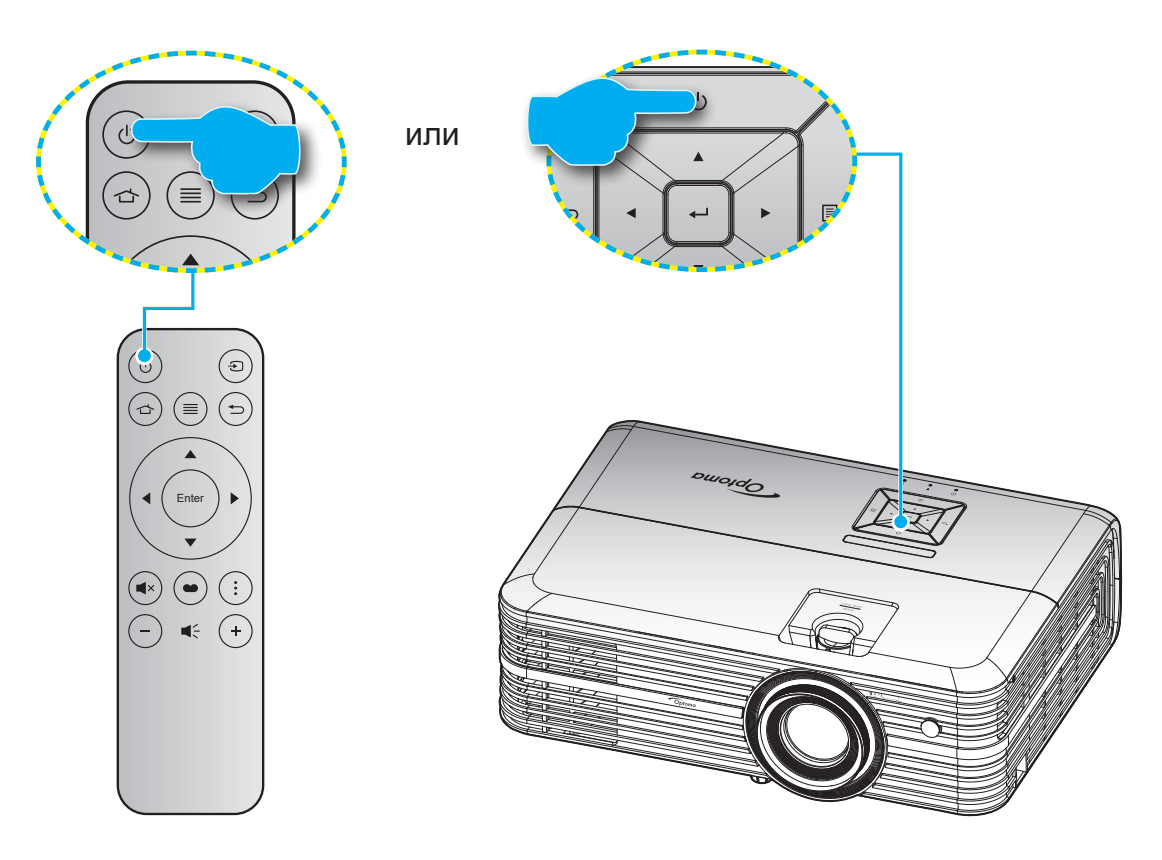

### **Питание вклюеено**

- 1. Надежно подсоединяйте шнур питания и сигнальный кабель или кабель источника сигнала. После подключения индикатор Вкл./Ожидание загорается красный цветом.
- 2. Включите проектор нажатием на кнопку « » на клавиатуре проектора или пульте ДУ.
- 3. Начальный экран отобразится приблизительно через 10 секунд, и СИД «Вкл./Ждущий режим» будет мигать синим.

При первом включении проектора следует выполнить начальную настройку, включая выбор предпочтительного языка меню, ориентации проектора и параметров режима питания. Появление окна *Настройка завершена* указывает на то, что проектор готов к работе.

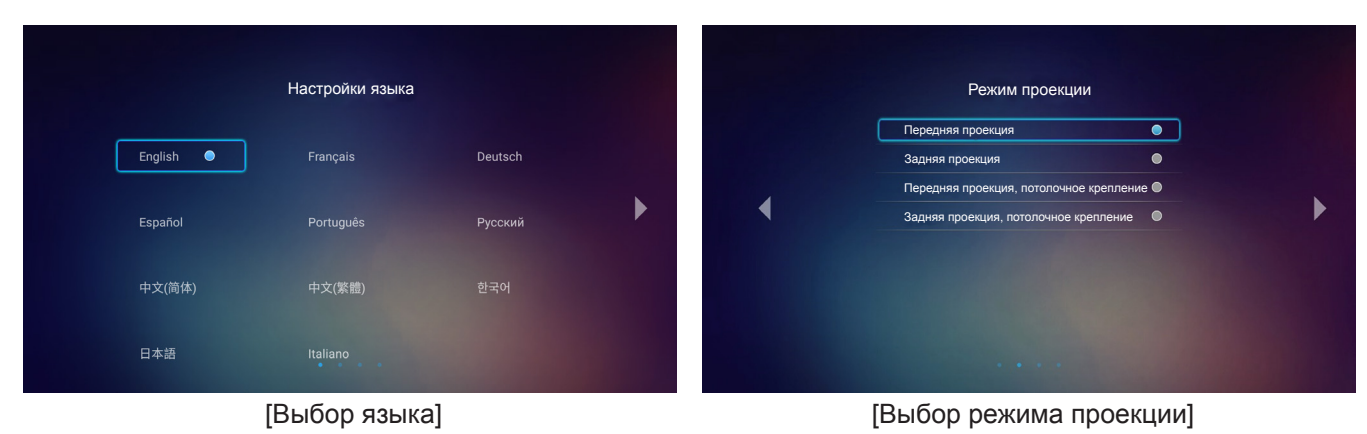

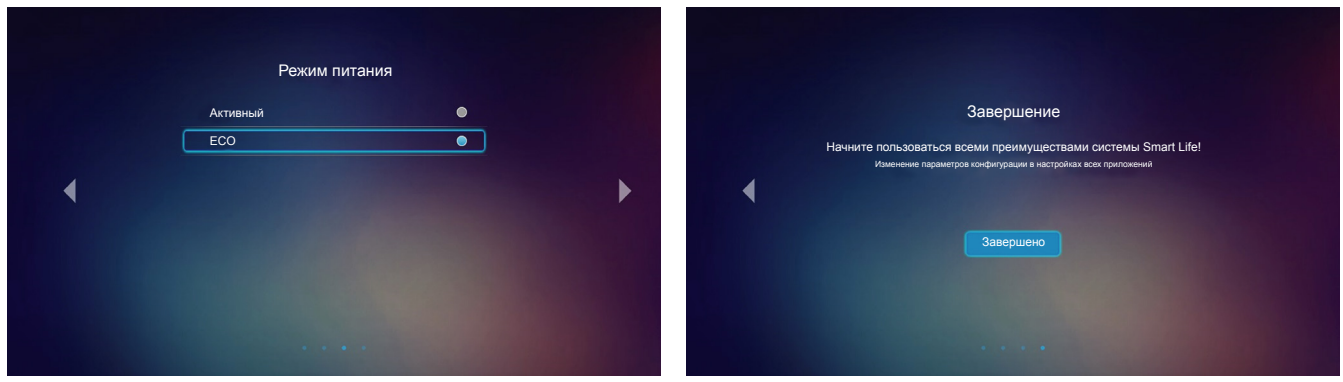

[Выбор режима питания] [Начальная настройка завершена]

### **Выклюеить**

- 1. Выключите проектор, нажав на кнопку « $\bigcup$ », расположенную на проекторе или на пульте ДУ.
- 2. Появится следующее сообщение:

Power Off Нажмите на кнопку питания еще раз

- 3. Повторно нажмите на кнопку « $\bigcirc$ » для подтверждения, иначе данное сообщение исчезнет с экрана через 15 секунд. При повторном нажатии кнопки « $\bigcirc$ » проектор отключается.
- 4. Вентиляторы охлаждения продолжают работу около 10 секунд для цикла охлаждения, при этом светодиод «Вкл./ожидание» мигает зеленый или синим цветом. После перехода проектора в режим ожидания индикатор Вкл./Ожидание загорается ровным красный цветом. Если нужно снова включить проектор, дождитесь завершения цикла охлаждения и перехода устройства в режим ожидания. Если проектор находится в режиме ожидания, для включения снова нажмите на кнопку « $(1)$ ».
- 5. Отсоедините шнур питания от электрической розетки и проектора.

**Прииееаниее.** *Не рекомендуется включать проектор сразу же после выключения питания.*

### **Выбор истоеника входного сигнала**

Включите подключенный источник входного сигнала, который будет отображаться на экране , например, компьютер, ноутбук, видеопроигрыватель и т.д. Проектор автоматически обнаруживает источник. При подключении нескольких источников нажмите на кнопку « » на пульте ДУ, чтобы выбрать нужный сигнал.

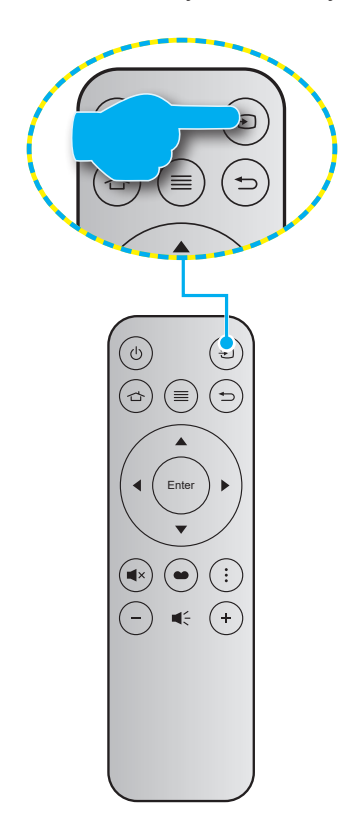

### **Обзор начального экрана**

Начальный экран отображается при каждом включении проектора. Начальный экран разделен на 2 основные категории: Проектор и Настройки.

Для перехода на начальный экран используются кнопки на пульте ДУ или клавиатуре проектора.

Для возврата на начальный экран в любое время нажмите на кнопку  $\triangle$  на пульте ДУ или  $\hat{\omega}$  клавиатуре проектора независимо от того, на какой странице вы находитесь.

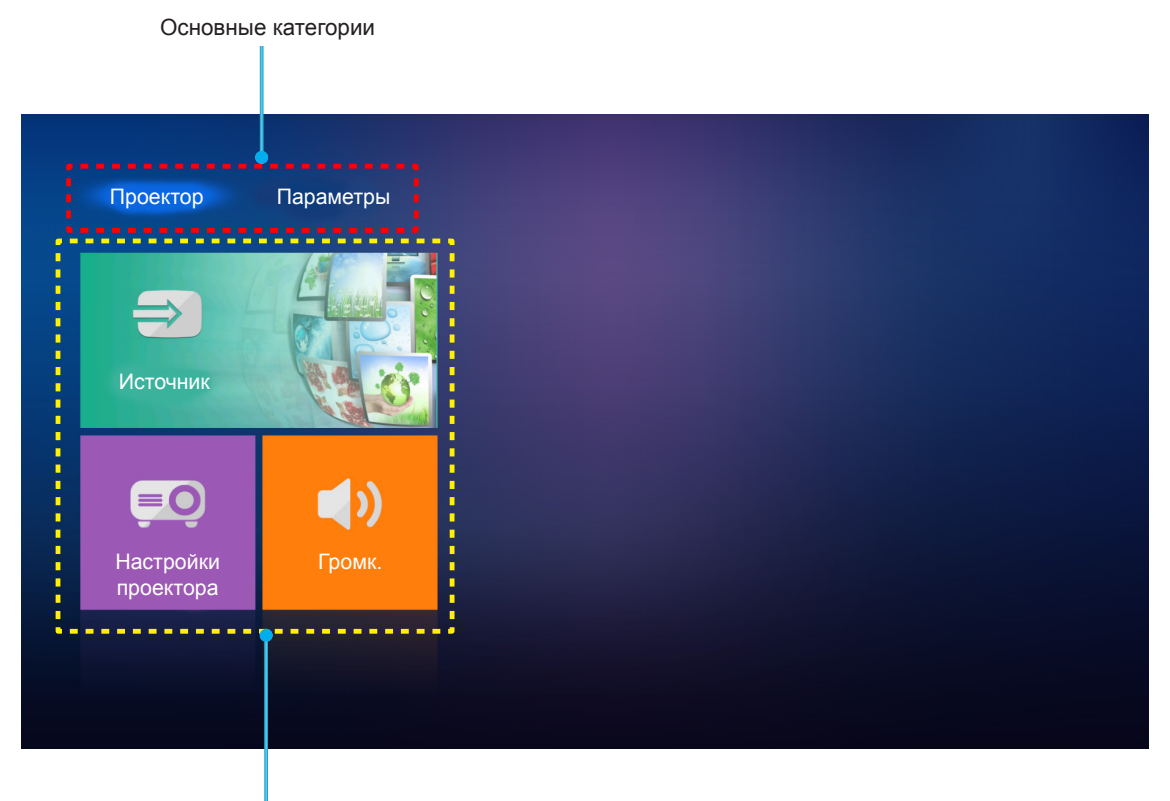

Функции

### **Параиетры проектора**

На начальном экране **Проектор** можно сменить источник сигнала, настроить параметры проектора и отрегулировать громкость звука.

### **Выбор истоеника входного сигнала**

Нужный входной сигнал можно выбрать кнопкой « $\bigoplus$ » на пульте ДУ, а также для смены источника сигнала используется параметр Источник. Нажмите на кнопку Enter на пульте ДУ или <<sup>1</sup> на клавиатуре проектора для входа в меню **Истоеник**.

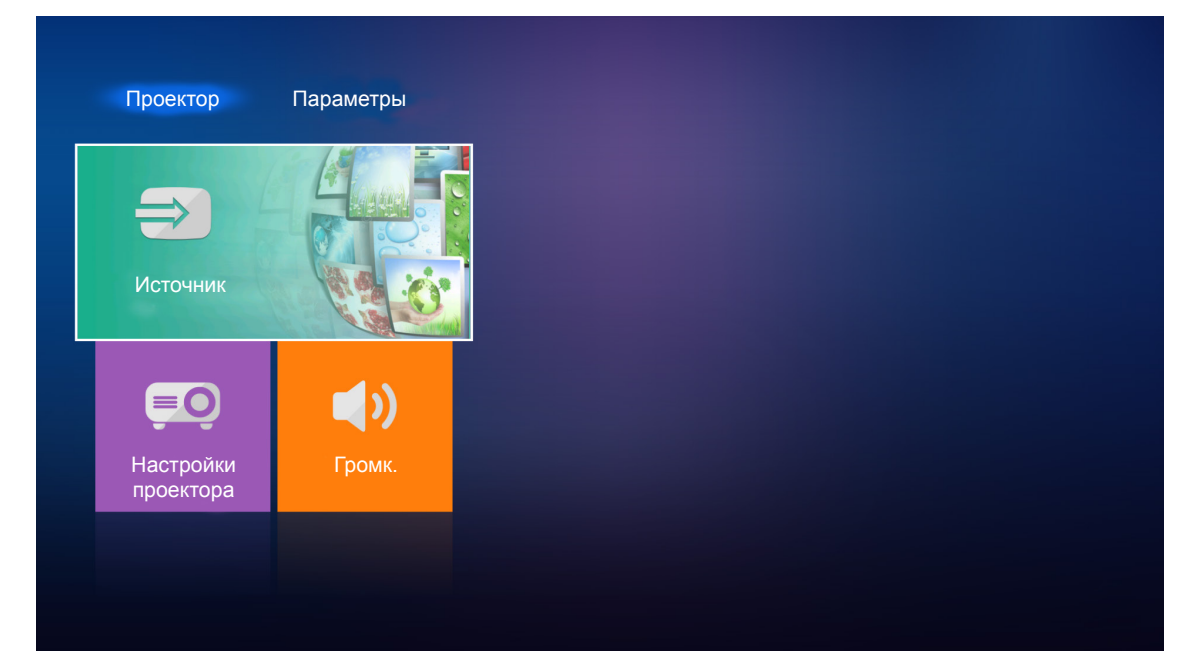

На экран выводятся доступные источники сигнала.

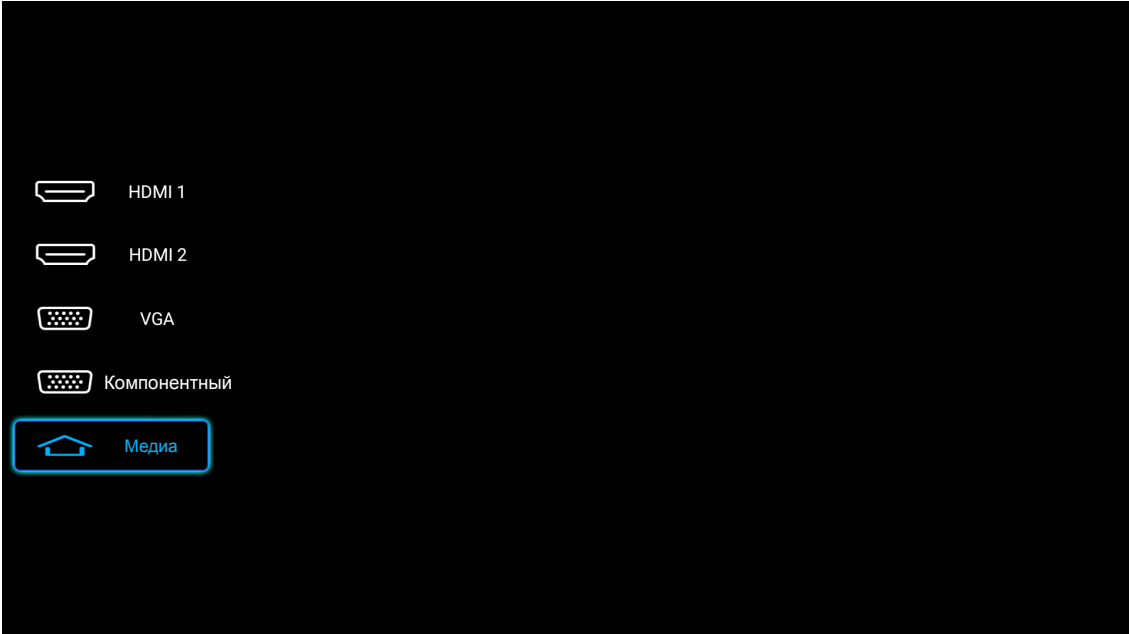

Выберите нужный источник входного сигнала и нажмите на кнопку Enter на пульте ДУ или <<sup>1</sup> на клавиатуре проектора для подтверждения выбора.

**Прииееаниее.** *По умолчанию выбран источник сигнала Медиа.*

### **Настройка параиетров проектора**

Выберите **Настройки проектора** для управления различными настройками устройства, включая настройку параметров устройства, просмотр сведений о системе и восстановление параметров системы.

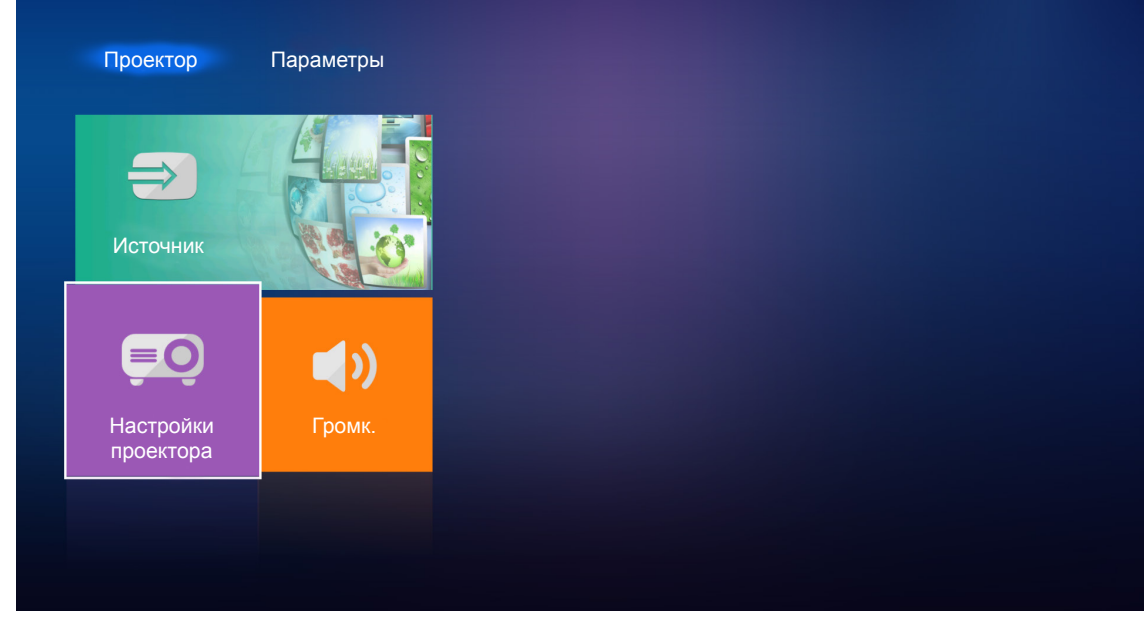

#### **Общая навигация по иеню**

1. Нажмите на кнопку **Enter** на пульте ДУ или  $\leftarrow$  на клавиатуре проектора для входа в меню **Настройки проектора**.

Примечание. Также можно сразу войти в меню Настройки проектора, нажав на кнопку **≡** на пульте ДУ или **≣** на клавиатуре проектора.

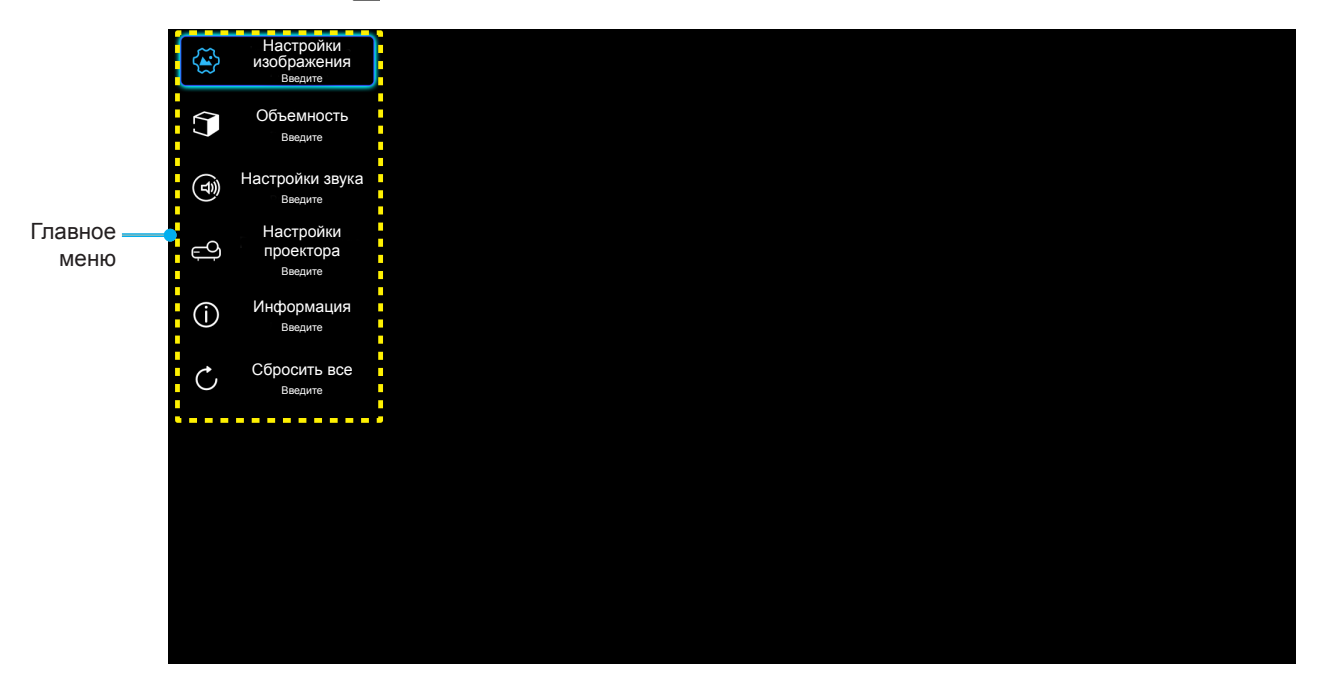

2. После отображения экранного меню выбирайте любые элементы главного меню с помощью клавиш **▲ ▼**. Выбрав параметр на определенной странице, нажмите на кнопку Enter на пульте ДУ или - на клавиатуре проектора для входа в подменю.

- 3. Выберите необходимый пункт подменю клавишами **AV** и нажмите на клавишу Enter или  $\leftarrow$ для просмотра дополнительных параметров. Настройте параметры клавишами  $\blacklozenge$ .
- 4. Выбор в подменю следующий элемент, который требуется отрегулировать, и измените значение указанным выше способом.
- 5. Нажмите на клавишу **Enter** или  $\leftarrow$  для подтверждения, и экран вернется в основное меню.
- 6. Чтобы выйти из меню, снова нажмите на кнопку  $\equiv$  или  $\equiv$ . И проектор автоматически сохранит новые настройки.

#### **Дерево экранного иеню**

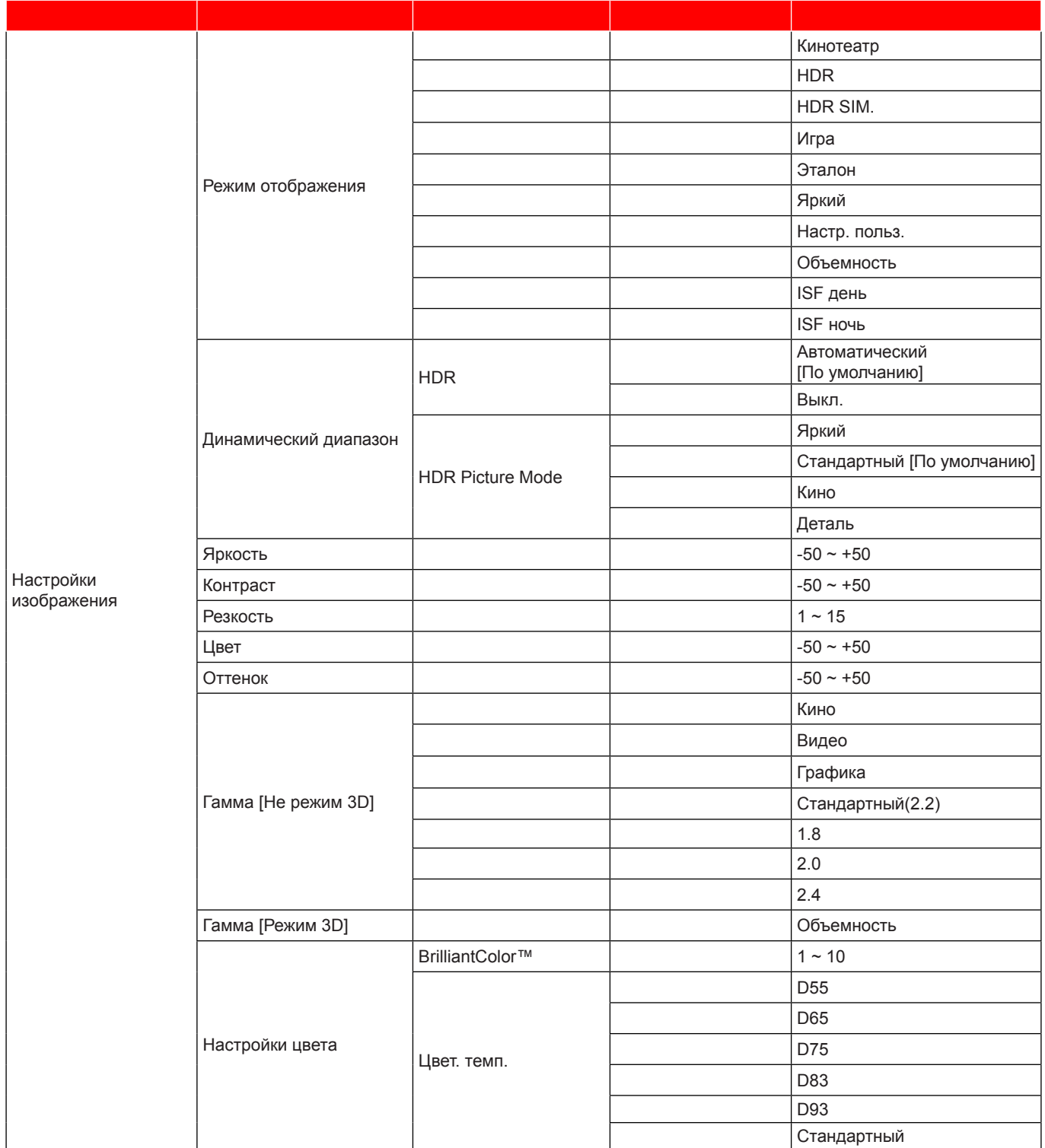

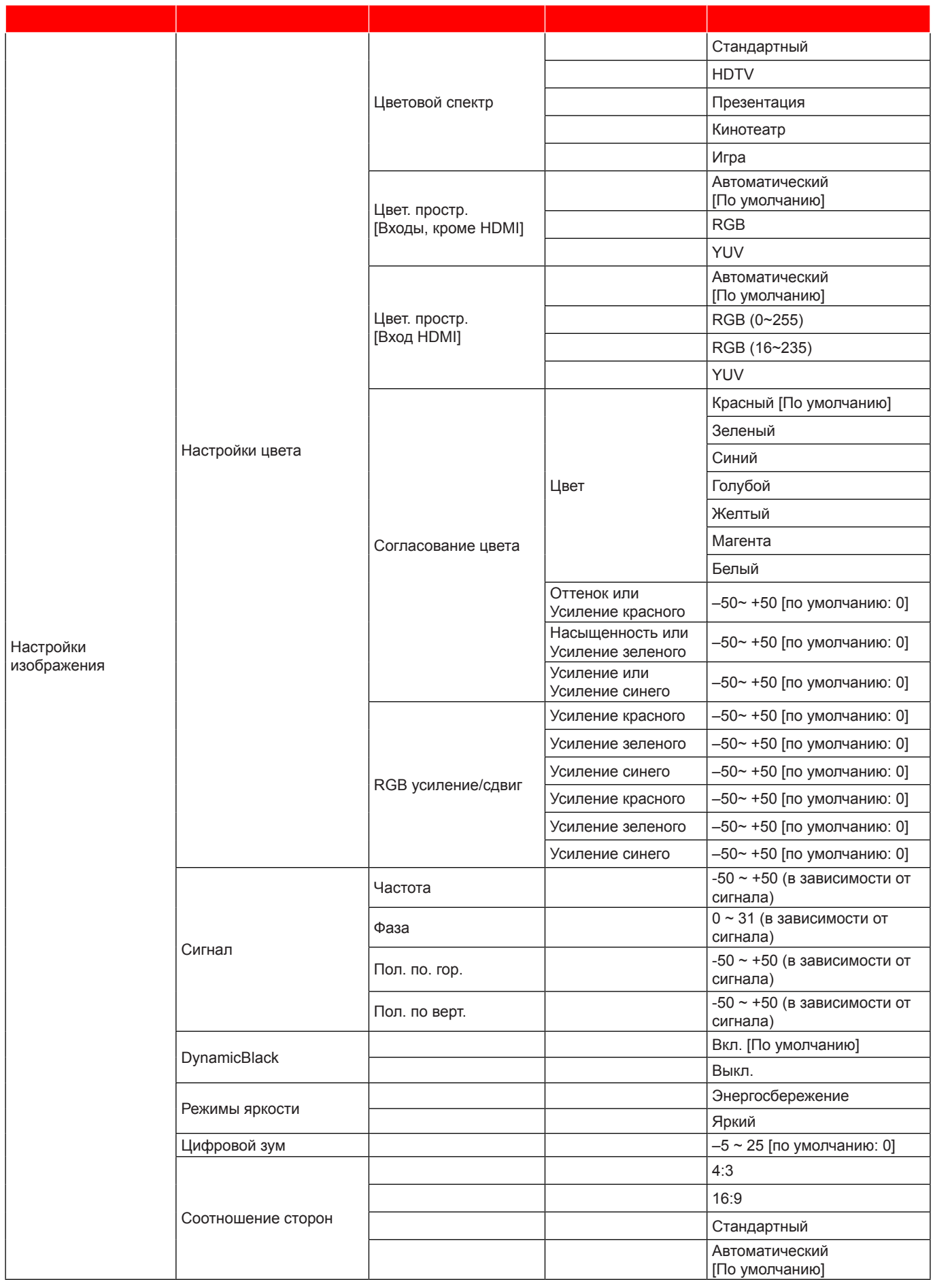

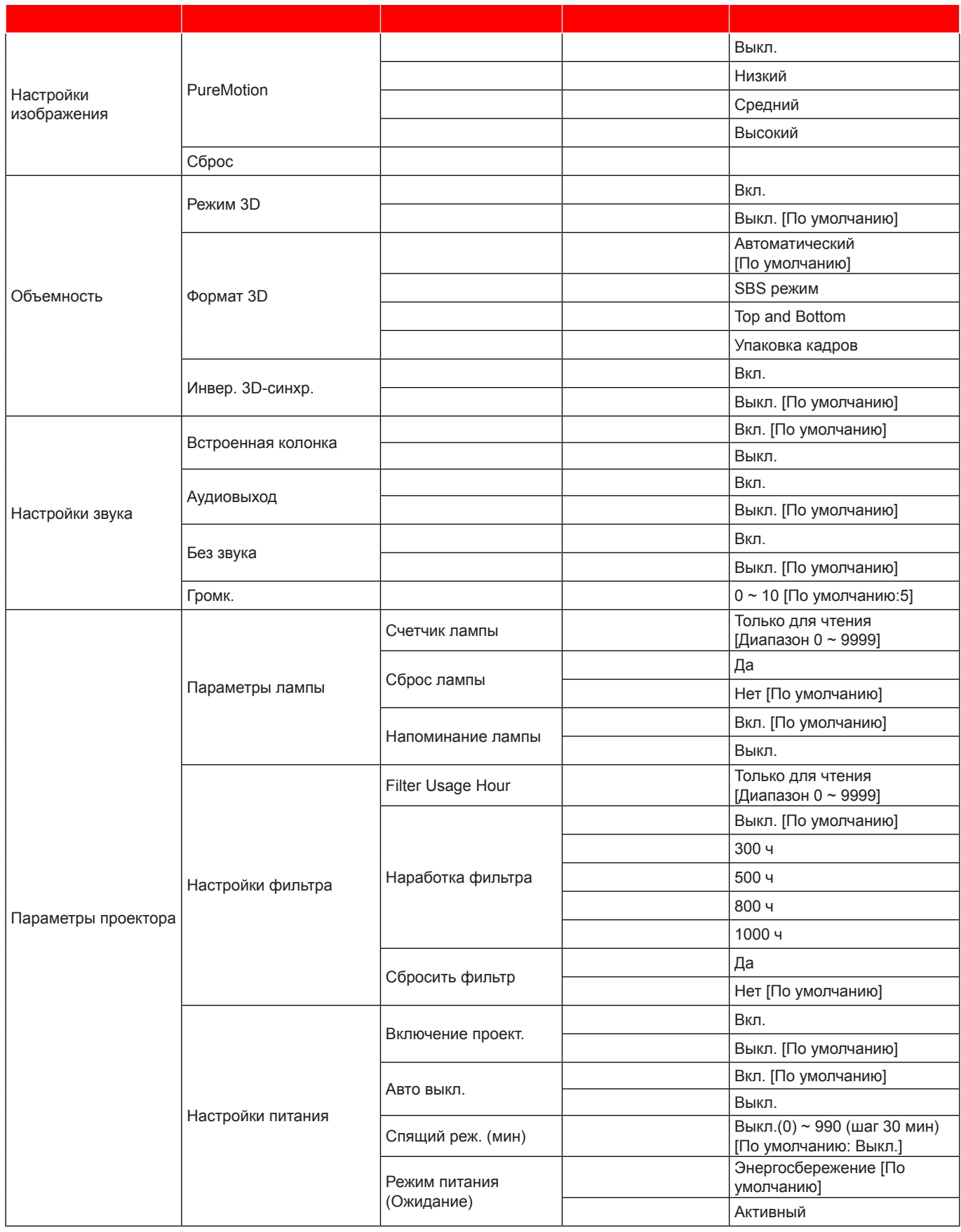

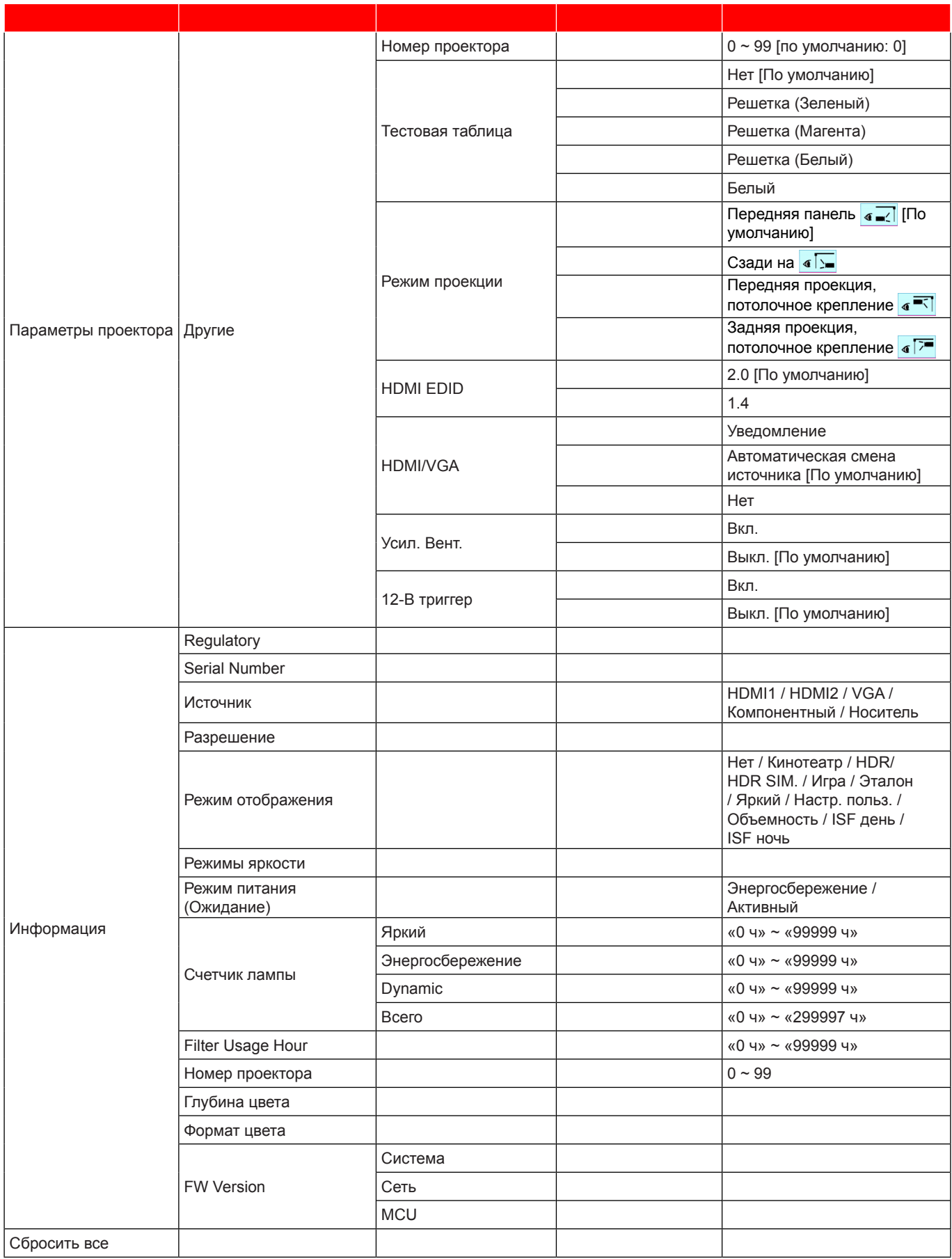

### **Меню «Настройки изображения»**

#### **Режии отображения**

Существует много заводских установок, оптимизированных для разных видов изображений.

- **Кинотеатр**: Обеспечение лучших цветов для просмотра фильмов.
- **HDR**: Декодирование и отображение содержимого с расширенным динамическим диапазоном (HDR) на самых светлых и самых темных участках, отображение живого кинематографического цвета с использованием цветового спектра REC.2020. Этот режим автоматически включается, если параметр HDR установлен в значение «ВКЛ.» (и содержимое HDR передается в проектор — Blu-ray 4K UHD, игры HDR 1080p/4K UHD, потоковое видео 4K UHD). В режиме HDR невозможно выбрать другие режимы отображения (кинотеатр, сообщение и т. д.), так как в нем цвет отображается с высокой четкостью.
- **HDR SIMе.**: Улучшение содержимого не-HDR с имитацией расширенного динамического диапазона (HDR). Выбирайте этот режим для улучшения гаммы, контрастности и насыщенности цвета не-HDR содержимого (720p и 1080p эфирное/кабельное телевидение, 1080p Blu-ray, не-HDR игры и т. д.). Данный режим можно использовать ТОЛЬКО с не-HDR содержимым.
- **Игра**: Выбор этот режим, чтобы повысить яркость и время отклика для улучшения отображения видеоигр.
- **Эталон**: Этот режим предназначен для воспроизведения изображений максимально приближенно к замыслу режиссера фильма. Для параметров цвета, цветовой температуры, яркости, контрастности и гаммы устанавливаются стандартные эталонные значения. Этот режим подходит для просмотра видеозаписей.
- **Яркий**: Максимальная яркость при поступлении сигнала с ПК.
- **Настре. пользе.**: Сохранение настроек пользователя.
- **Объеиность**: Для просмотра с эффектом объемности потребуются 3D очки. Убедитесь, что проигрыватель Blu-ray 3D DVD установлен.
- **ISF день**: Оптимизация изображения в режиме «ISF день» для получения высококачественного изображения.
- **ISF ночь**: Оптимизация изображения в режиме «ISF ночь» для получения высококачественного изображения.

Примечание. Для получения доступа и выполнения калибровки режимов просмотра «ISF день» и «ISF *ночь» обратитесь к региональному дилеру.*

#### **Динаииееский диапазон**

Конфигурация настройки режима High Dynamic Range (HDR) (Расширенный динамический диапазон) и его эффекта при отображении видео с проигрывателей 4K Blu-ray и потоковых устройств.

- **HDR**
	- **Автоиатиееский**: Автоматическое обнаружение сигнала HDR.
	- **Выкле.**: Выключение обработки HDR. Если установлено значение Выкл., проектор НЕ декодирует HDR содержимое.
- **HDR Picture Mode**
	- **Яркий**: Выберите этот режим для получения более ярких и насыщенных цветов.
	- **Стандартный**: Выберите этот режим для отображения естественных цветов с балансом теплых и холодных тонов.
	- **Кино**: Выберите этот режим для улучшения детализации и резкости изображения.
	- **Деталь**: Выберите данный режим для улучшения проработки деталей и резкости изображения в темных кадрах.

#### **Яркость**

Используется для регулировки яркость изображения.

#### **Контраст**

Контраст регулирует разницу между самыми светлыми и самыми темными участками изображения.

#### **Резкость**

Используется для регулировки резкости изображения.

#### **Цвет**

Используется для регулировки насыщенности видеоизображения от черно-белого до полностью насыщенного цвета.

#### **Оттенок**

Используется для регулировки баланса красный и зеленый цветов.

#### **Гаииа**

Установка типа гамма-кривой. После первоначального запуска и завершения настройки используйте Настройка Гамма для оптимизации выхода видеосигнала.

- **Кино**: Для домашнего театра.
- **Видео**: Для источника видеосигнала: Видео или TV.
- **Графика**: Для источника видеосигнала: ПК или Фото.
- Стандартный(2.2): Для стандартной настройки.
- **1е.8 / 2е.0 / 2е.4**: Для специального источника видеосигнала: ПК или Фото.

**Прииееаниее.** *Эти параметры доступны только при отключении функции «Режим 3D». В режиме 3D для настройки параметра «Гамма» пользователю доступно только значение* **Объеиность***.*

#### **Настройки цвета**

Настройка параметров цвета.

- **BrilliantColor™**: Данная настраиваемая функция использует новый алгоритм обработки цветов и систему улучшения уровней цветов для отображения более яркость изображения с достоверными и более насыщенными цветами.
- **Цвете. теипе.**: Выбор температуры цвета: D55, D65, D75, D83, D93 или Стандартный (Стандартный).
- **Цветовой спектр**: Выбор соответствующего цветового спектра: Стандартный, HDTV, Презентация, Кинотеатр или Игра.
- **Цвете. простре. (Все входы, кроие HDMI)**: Цветовое пространство ограничено для следующих источников входного сигнала: (1) VGA (RGB) (2) Компонентный (YUV) (3) Мультимедиа (Авто).
- **Цвете. простре. (Только входы HDMI)**: выбор подходящего типа цветовой матрицы: Автоматический, RGB (0~255), RGB (16~235), YUV (0~255) , и YUV (16~235).
- **Согласование цвета**: Отрегулируйте оттенок, насыщенность и усиление красного, зеленого, синего, голубого, желтого, пурпурного или белого цвета.
- **RGB усиление/сдвиг:** Эти параметры позволяют настроить яркость (усиление) и контрастность (сдвиг) изображения.

#### **Сигнал**

Установка параметров сигнала.

- **Частота**: Изменение частоты данных изображения в соответствии с частотой графической карты компьютера. Используйте эту функцию, только если изображение на экране мерцает.
- **Фаза**: Используется для синхронизации сигнала экрана с сигналом графика карты. Если изображение нестабильно или мигает, используйте этот параметр для настройки.
- Пол. по. гор.: Регулировка положения изображения по горизонтали.
- Пол. по верт.: Регулировка положения изображения по вертикали.

**Прииееаниее.** *Это меню доступно только при условии, что источник входного сигнала — RGB.*

#### **DynamicBlack**

Используется для автоматической настройки яркости изображения, чтобы придать оптимальную контрастность.

#### **Режииы яркости**

Регулировка настроек режима яркости.

- **Энергосбережение**: Выберите режим «Энергосбережение» для уменьшения яркости лампы проектора с целью снижения потребляемой мощности и продления срока службы лампы.
- **Яркий**: Установите значение «Яркий», чтобы увеличить яркость лампы.

#### **Цифровой зуи**

Используется для уменьшения или увеличения изображения на проекционном экране.

#### **Соотношение сторон**

Выбор соотношения сторон воспроизводимого изображения.

- **4:3**: Этот формат используется для источников входного сигнала с соотношением сторон 4:3.
- **16:9**: Этот формат предназначен для таких источников входного сигнала 16:9, как HDTV и DVD, расширенных для просмотра на широкоэкранном телевизоре.
- **Стандартный**: Данный формат отображает исходное изображение без масштабирования.
- **Автоиатиееский**: Автоматический выбор подходящего формата отображения.

#### **Таблица иасштабирования 4K UHD**:

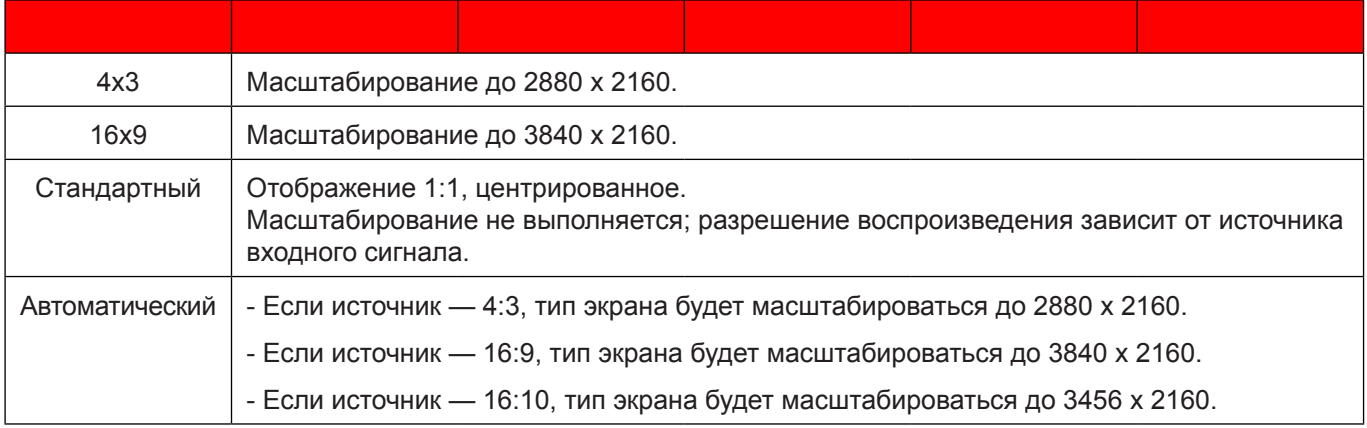

#### **Автоиатиееское правило сопоставления**:

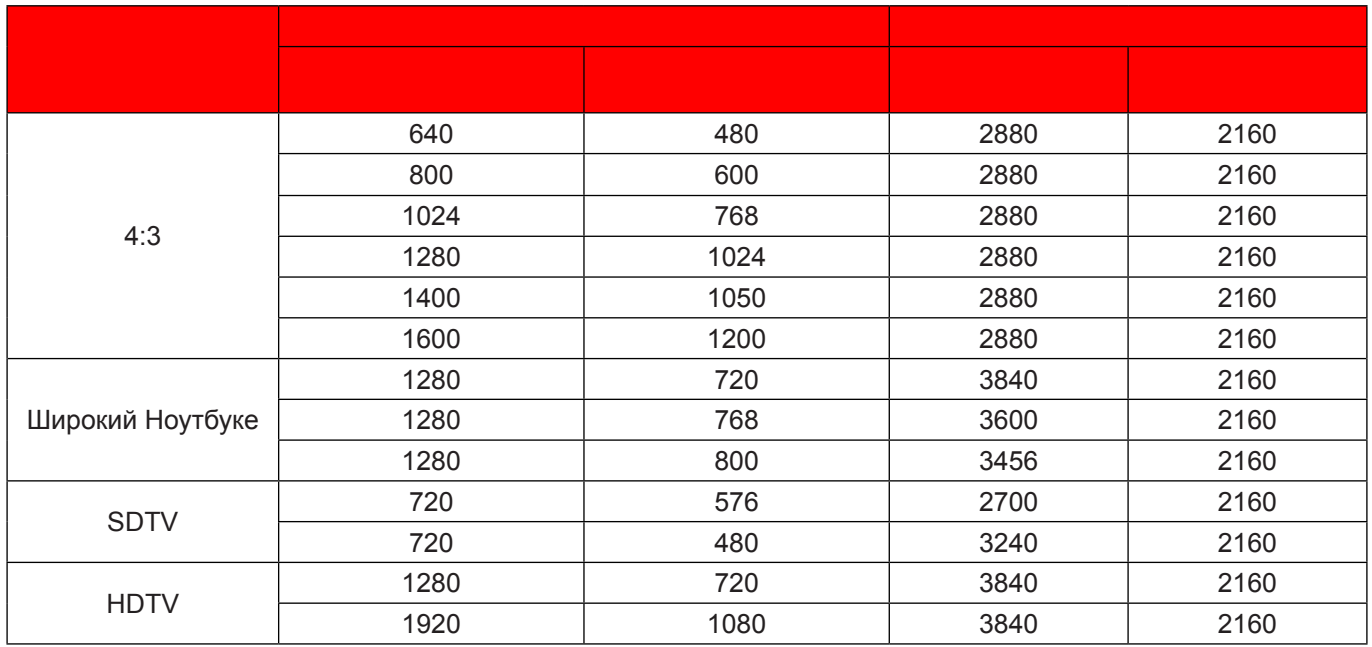

#### **PureMotion**

Используется для сохранения естественного движения отображенного изображения.

#### **Сброс**

Возврат параметров цвета к заводским значениям по умолчанию.

### **Меню 3D**

**Прииееаниее.** *Максимальное разрешение составляет 1080Р (разрешение 4К не поддерживается).*

#### **Режии 3D**

Этот параметр используется для включения и отключения функции «Режим 3D».

#### **Фориат 3D**

Данный элемент служит для выбора контента, соответствующего формату 3D.

- **Автоиатиееский**: При обнаружении сигнала 3D идентификации формат 3D выбирается автоматически.
- **SBS режии**: Отображение 3D сигнала в формате «SBS режим».
- **Top and Bottom**: Отображение 3D сигнала в формате «Top and Bottom».
- **Упаковка кадров**: Отображение 3D сигнала в формате «Упаковка кадров».

#### **Инвер. 3D-синхр.**

Этот параметр используется для включения и отключения функции Инвер. 3D-синхр..

#### **Меню «Настройки звука»**

#### **Встроенная колонка**

Выберите «Вкл.» или «Выкл.» для включения или отключения встроенного динамика.

#### **Аудиовыход**

Выберите «Вкл.» или «Выкл.» для включения или отключения аудиовыхода.

#### **Без звука**

Этот параметр используется для временного отключения звука.

- **Вкл.**: Выберите «Вкл.» для отключения звука.
- **Выкле.**: Выбор «Выкл.» для включения звука.

Примечание. Функция «Без звука» действительна как для встроенного, так и для внешнего динамика.

#### **Громк.**

Используется для регулировки громкости звука.

### **Меню «Параиетры проектора»**

#### **Параиетры лаипы**

- **Сеетеик лаипы**: Отображение времени проецирования.
- **Сброс лаипы**: Сброс счетчика работы лампы при ее замене.
- **Напоиинание лаипы**: Выбор эту функцию, чтобы показать или скрыть предупреждение, когда отображается сообщение про замену лампы. Уведомление появится за 200 часов до предусмотренного срока замены лампы.

#### **Настройки фильтра**

- **Filter Usage Hour**: Отображение времени использования фильтра.
- **Наработка фильтра**: Выбор эту функцию, чтобы показать или скрыть предупреждение, когда отображается сообщение о замене фильтра. Доступные значения: 300 ч, 500 ч, 800 ч и 1000 ч.
- **Сбросить фильтр**: Сброс счетчика пылеулавливающего фильтра после замены или очистки фильтра.

#### **Настройки питания**

- **Вклюеение проекте.**: Выбор «Вкл.» для активации режима прямого включения. Проектор будет включаться автоматически при подаче напряжения переменного тока без нажатия кнопки «Питание» на панели управления проектора или на пульте ДУ.
- **Авто выкле.**: Выберите «Вкл.», чтобы активировать режим Авто выкл. Проектор автоматически выключается при отсутствии сигнала или в случае неактивности проектора в течение 20 минут.
- **Спящий реже. (иин)**: Позволяет установить интервал отсчета таймера. Счетчик времени начнет отсчитывать время независимо от того, прекратится ли подача сигнала на проектор. Проектор автоматически выключится после окончания отсчета (значение счетчика задается в минутах).
- **Режии питания (Ожидание)**: Установка значения режима питания.
	- **Энергосбережение:** Для дальнейшего сохранения энергии < 0,5 Вт выберите «Энергосбережение».
	-
- **Активный:** Выберите «Активный», чтобы вернуться в обычный режим ожидания.

#### **Другие**

- **Ноиер проектора**: Чтобы управлять проектором по интерфейсу RS232, необходимо присвоить проектору номер в диапазоне от 0 до 99, используя меню.
- **Тестовая таблица**: Выбор тестовой таблицы: Решетка (Зеленый), Решетка (Магента), Решетка (Белый), Белый, либо выключение этой функции (Нет).
- **Режии проекции**: Выбор предпочтительной проекции: передней, задней, передней проекции, потолочного крепления изадней проекции, потолочного крепления.
- **HDMI EDID**: Выбор типа HDMI EDID: 2.0 или 1.4.

**Прииееаниее.** *В случае неестественного воспроизведения цветов настройте параметр EDID.*

- **HDMI/VGA**: Определите реакцию системы на подключение к проектору одного из источников входного сигнала (HDMI/VGA).
	- **Уведоиление**: Выберите «Уведомление» для отображения подтверждения о переключении источников при обнаружении источника входного сигнала.
	- **Автоиатиееская сиена истоеника**: Выберите «Автоматическая смена источника» для автоматического переключения на последний обнаруженный источник входного сигнала.
	- **Нет**: Выберите «Нет» для переключения источника входного сигнала вручную.
- Усил. Вент.: Если выбрано «Вкл.», вентиляторы вращаются быстрее. Эту функцию следует использовать в высотных районах, где воздух разреженный.

**12-В триггер**: Эта функция используется для включения и отключения триггера.

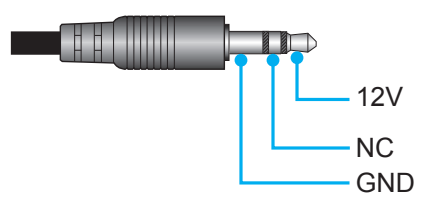

- **Вкле.**: Выберите «Вкл.» для включения триггера.
- **Выкле.**: Выберите «Выкл.» для отключения триггера.

#### **Меню Инфориация**

Содержание меню:

- Regulatory
- Serial Number
- Источник
- Разрешение
- Режим отображения
- Режимы яркости
- Режим питания (Ожидание)
- Счетчик лампы
- **•** Filter Usage Hour
- Номер проектора
- Глубина цвета
- Формат цвета
- FW Version

### **Сброс всех иеню**

Возврат к заводским настройкам по умолчанию для всех параметров.

### **Используется для регулировки гроикости звука**

Выберите **Громк**. для регулировки громкости звука. Нажмите на кнопку Enter на пульте ДУ или  $\leftarrow$  на клавиатуре проектора для входа в меню Громк..

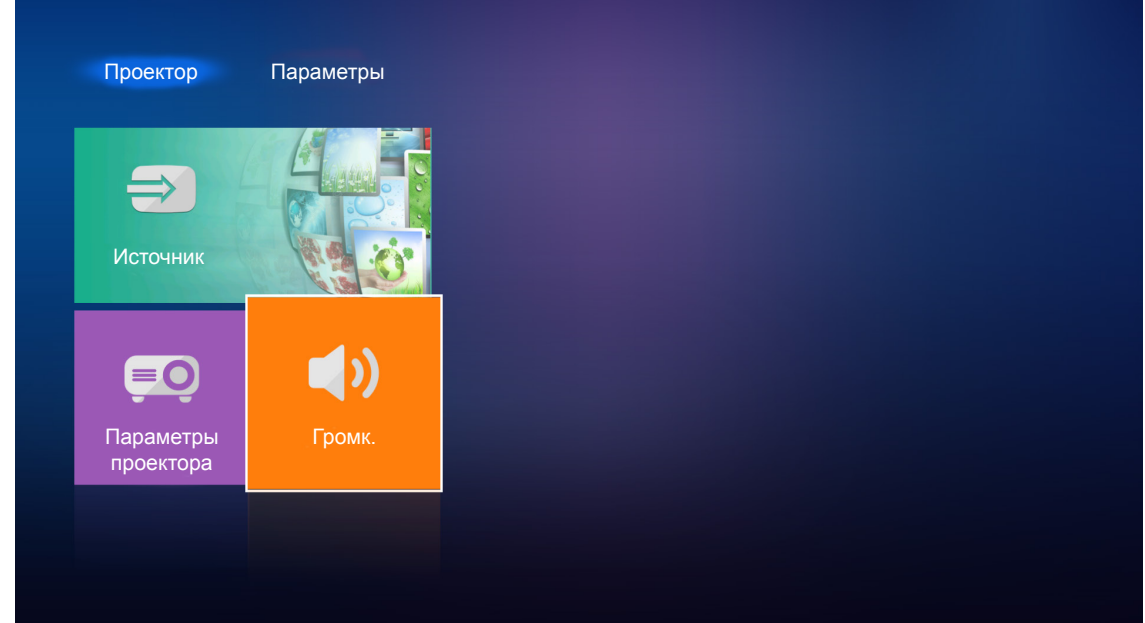

Отрегулируйте громкость звука кнопками  $\blacklozenge$ .

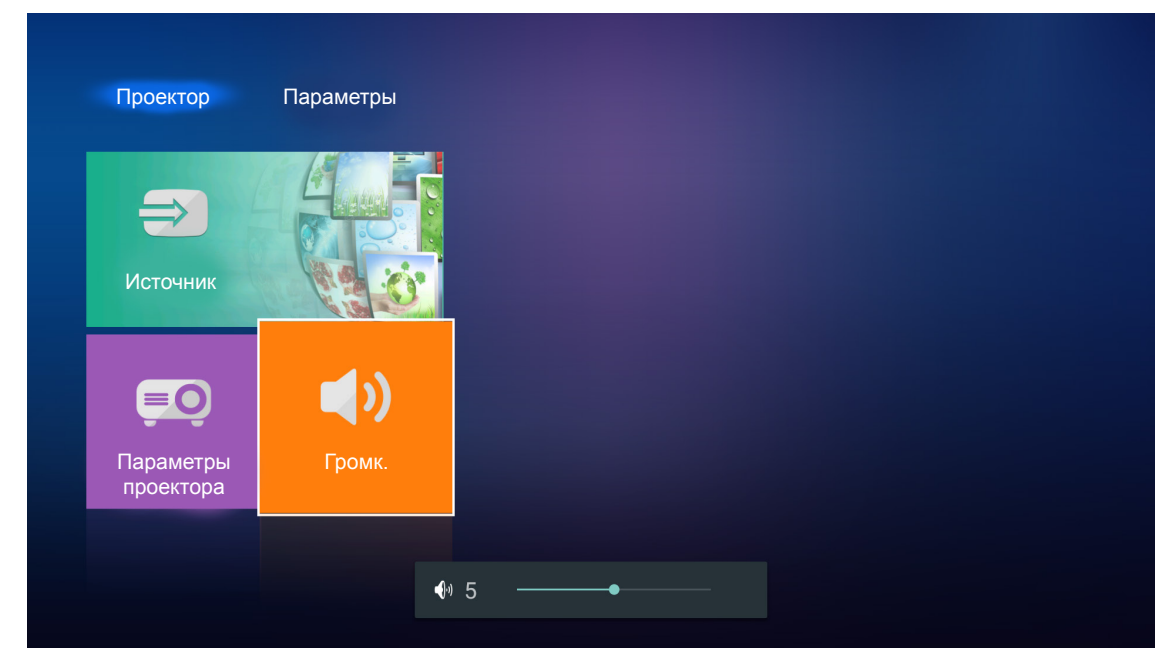

Примечание. Громкость звука можно установить на 0 или активировать функцию «без звука».

### **Общие настройки**

На начальном экране **Параиетры** можно установить язык экранного меню и настроить параметры сети. Для переключения на начальный экран **Параметры** выберите одну из главных категорий и кнопками < выберите **Параиетры**.

#### **Сиена языка экранного иеню**

Выберите Язык для установки языка экранного меню. Нажмите на кнопку Enter на пульте ДУ или <<sup>1</sup> на клавиатуре проектора для входа в меню **Язык**.

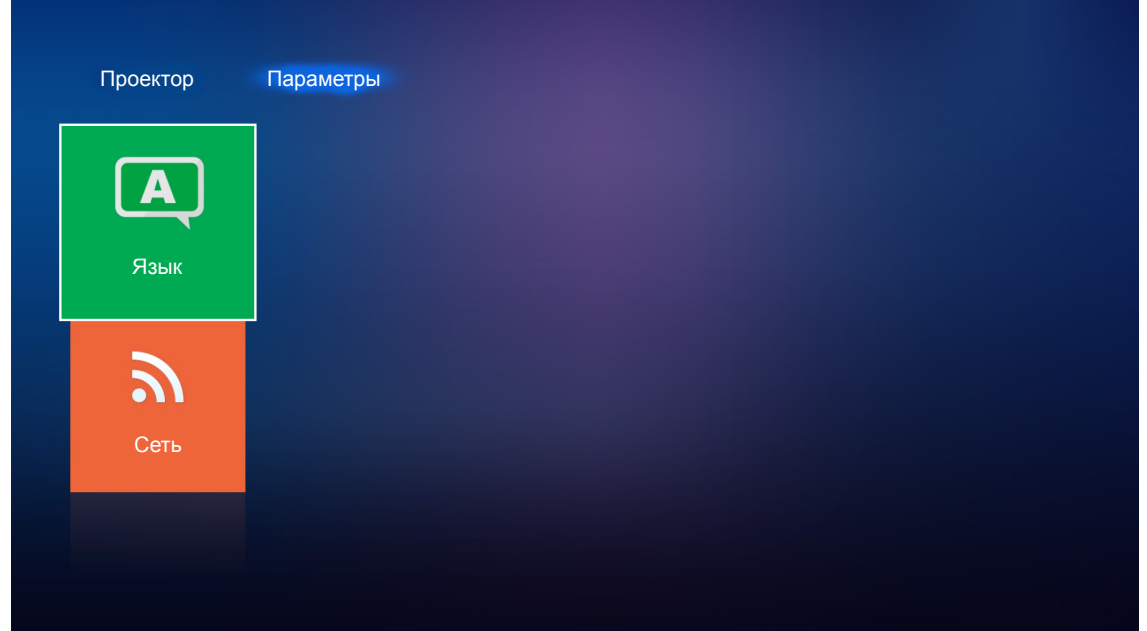

На экране отображаются доступные языки. Выберите нужный язык и нажмите на кнопку **Enter**/ для подтверждения выбора.

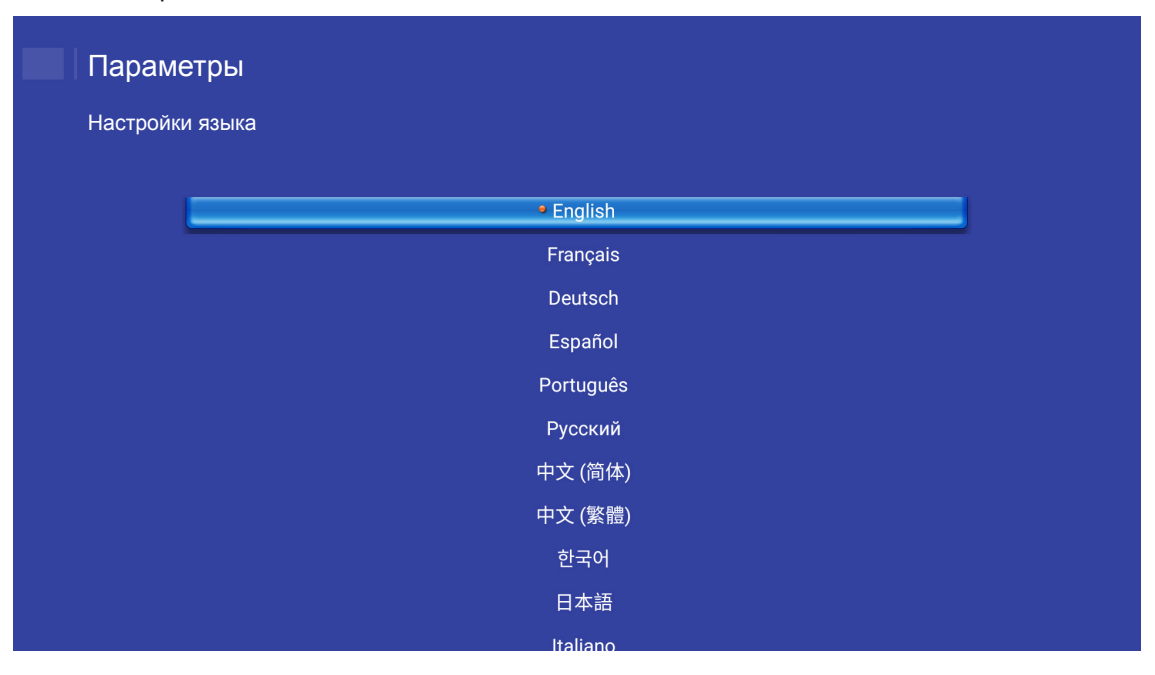

### **Настройка параиетров сети**

Выберите **Сеть** для настройки параметров сети. Нажмите на кнопку **Enter** на пульте ДУ или на клавиатуре проектора для входа в меню **Сеть**.

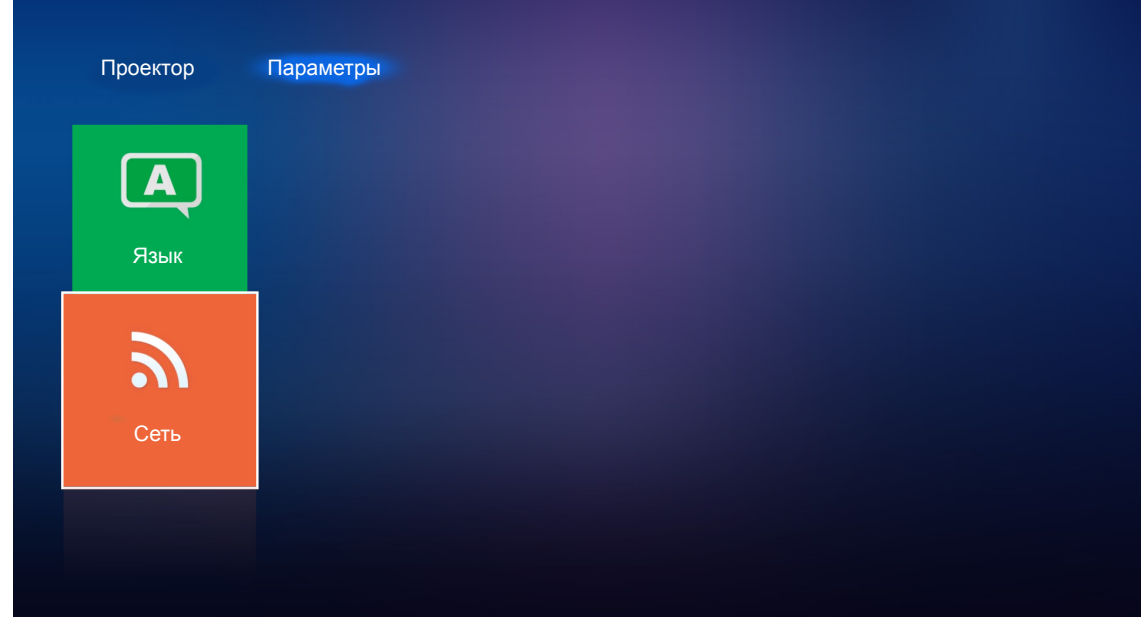

Выберите **Настройки управления проекторои**. Затем выполните необходимые настройки.

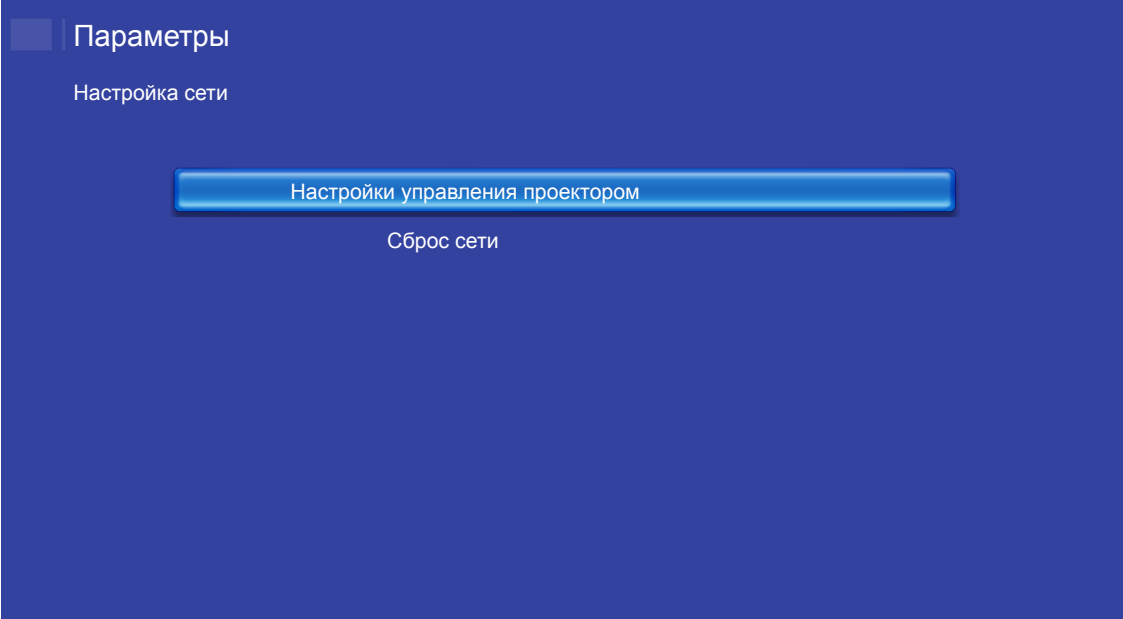

#### **Функция Сеть\_RJ45**

Для удобства и упрощения работы в проекторе используются функции удаленного управления и управления по сети.

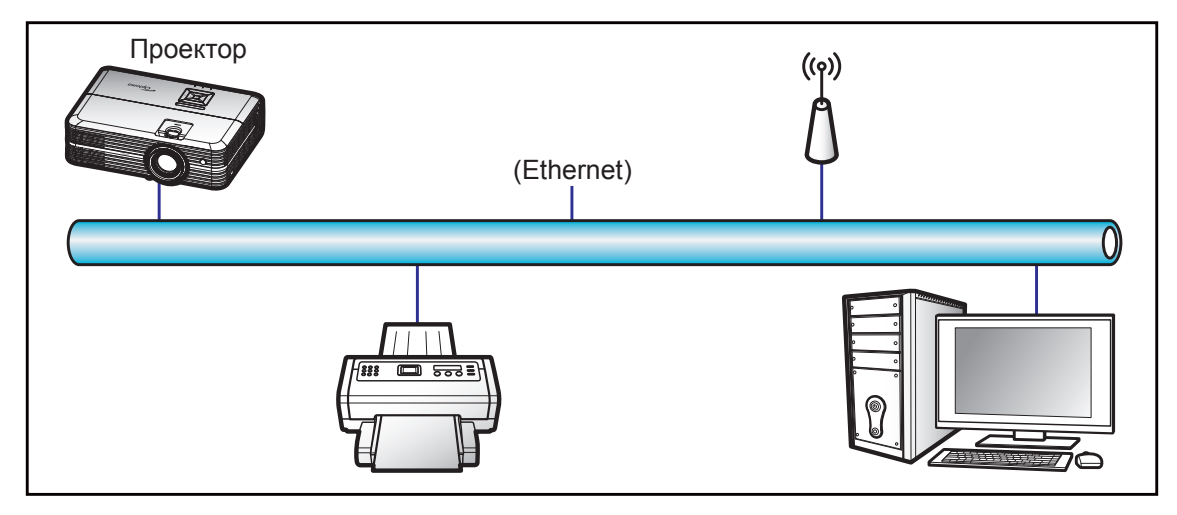

#### **Функции териинала проводной Сеть**

Проектором можно управлять с компьютера (ноутбука) или с другого внешнего устройства через порт LAN/ RJ45 и с помощью систем Crestron / Extron / AMX (Обнаружение устройств) / PJLink.

- Crestron является зарегистрированным товарным знаком компании Crestron Electronics, Inc. в США.
- Extron является зарегистрированным товарным знаком компании Extron Electronics, Inc. в США.
- AMX является зарегистрированным товарным знаком компании AMX LLC в США.
- PJLink применяется для товарного знака и регистрации логотипа в Японии, США и других странах с помощью компании JBMIA.

Проектор поддерживается специальными командами контроллера Crestron Electronics и специальным программным обеспечением, например, RoomView®.

#### http://www.crestron.com/

Данный проектор поддерживает устройства Extron для справки.

http://www.extron.com/

Проектор поддерживается AMX (обнаружение устройства).

http://www.amx.com/

Проектор поддерживает все команды протокола PJLink Class1 (версия 1.00).

http://pjlink.jbmia.or.jp/english/

Для получения дополнительных сведений о различных типах внешних устройств, которые можно подключить к порту LAN/RJ45 и ПДУ/управления, а также о поддерживаемых командах для этих внешних устройств, обращайтесь непосредственно в службу поддержки.

#### **Настройки Ethernet**

Настройка параметров сети.

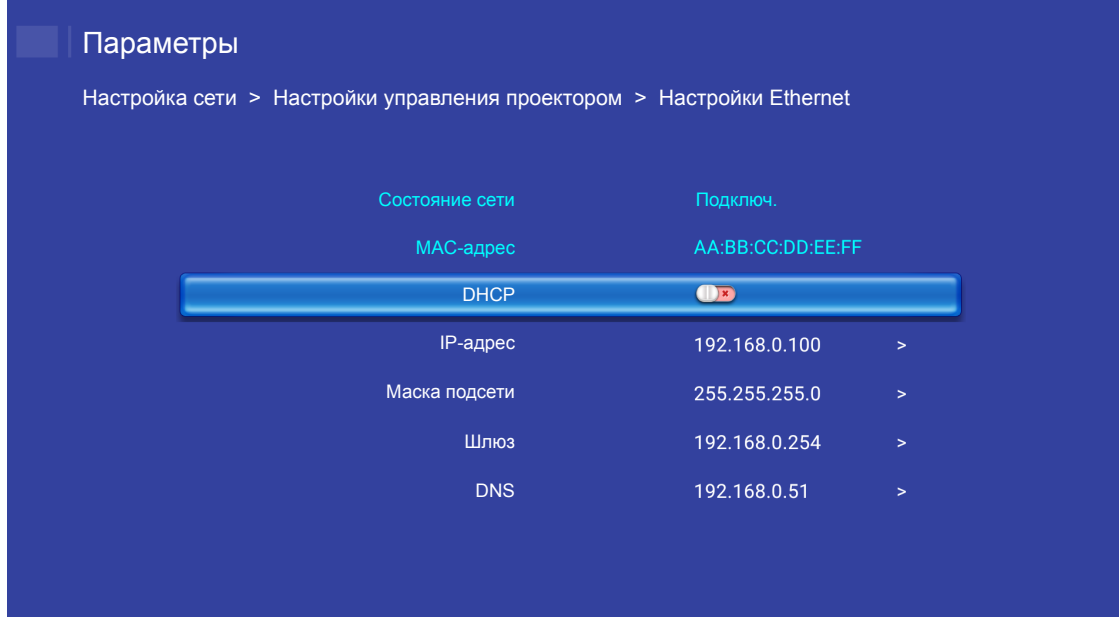

- ± DHCP: Выкл.
- ± IP-адрес: 192.168.0.100
- ± Маска подсети: 255.255.255.0
- ± Шлюз: 192.168.0.254
- ± DNS: 192.168.0.51

#### **Функции управления проекторои**

Настройка режима наблюдения и управления проектором по сети.

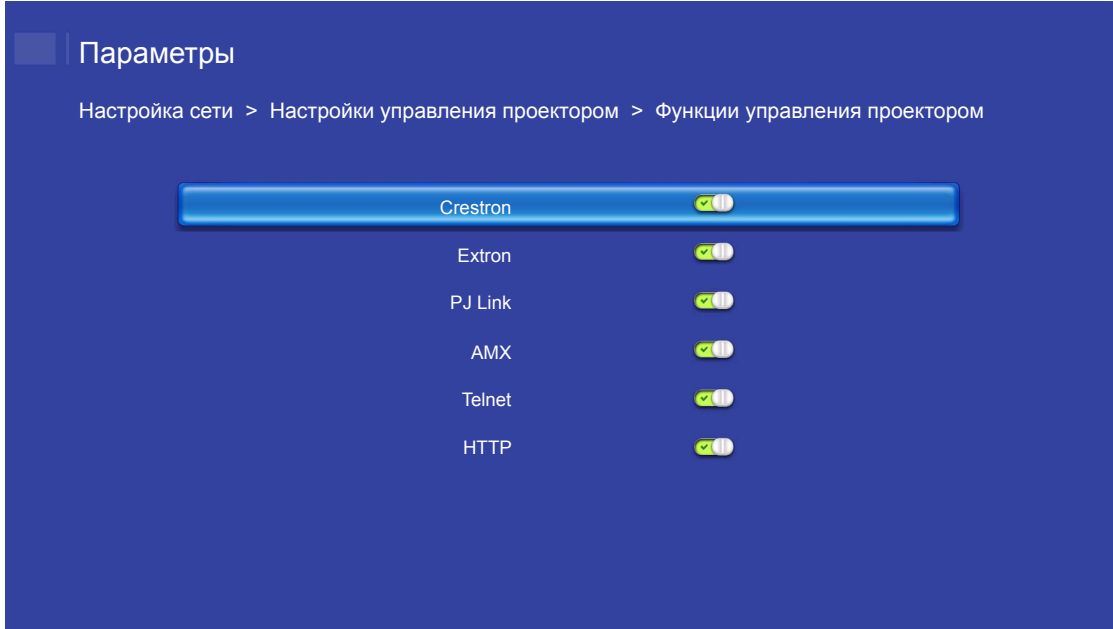

# **ТЕХНИЧЕСКОЕ ОБСЛУЖИВАНИЕ**

### **Заиена лаипы**

Проектор автоматически определяет срок службы лампы. По истечении срока службы лампы на экран выводится предупреждающее сообщение.

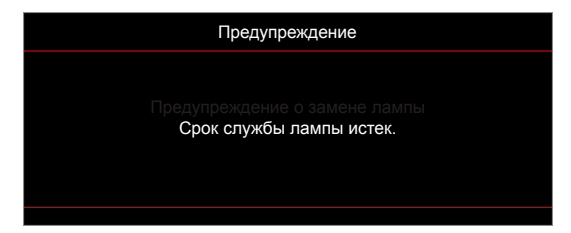

В случае появления этого сообщения как можно быстрее обратитесь к региональному посреднику или в сервисный центр для замены лампы. Перед заменой лампы необходимо охладить проектор в течение 30 минут и более.

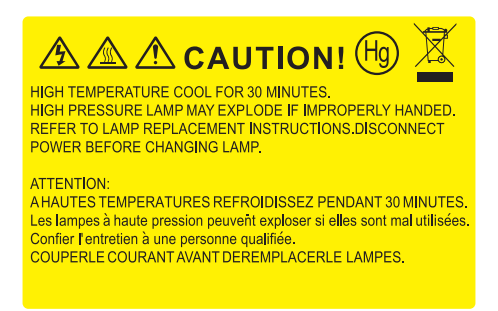

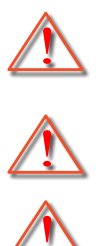

устройство охлаждаться!

Будьте осторожны, чтобы не допустить выпадения из проектора незакрепленных деталей. Предупреждение: В отсеке для лампы высокая температура! Перед заменой лампы оставьте

Предупреждение: Если лампа подвешена к потолку, осторожно открывайте панель доступа к лампе. Если проектор закреплен под потолком, наденьте защитные очки при замене лампы.

Предупреждение: Во избежание риска получения травм не бросайте модуль лампы и не дотрагивайтесь до лампы. Лампа накаливания может разбиться и привести к травме.

# **ТЕХНИЧЕСКОЕ ОБСЛУЖИВАНИЕ**

### **Заиена лаипы (продолжение)**

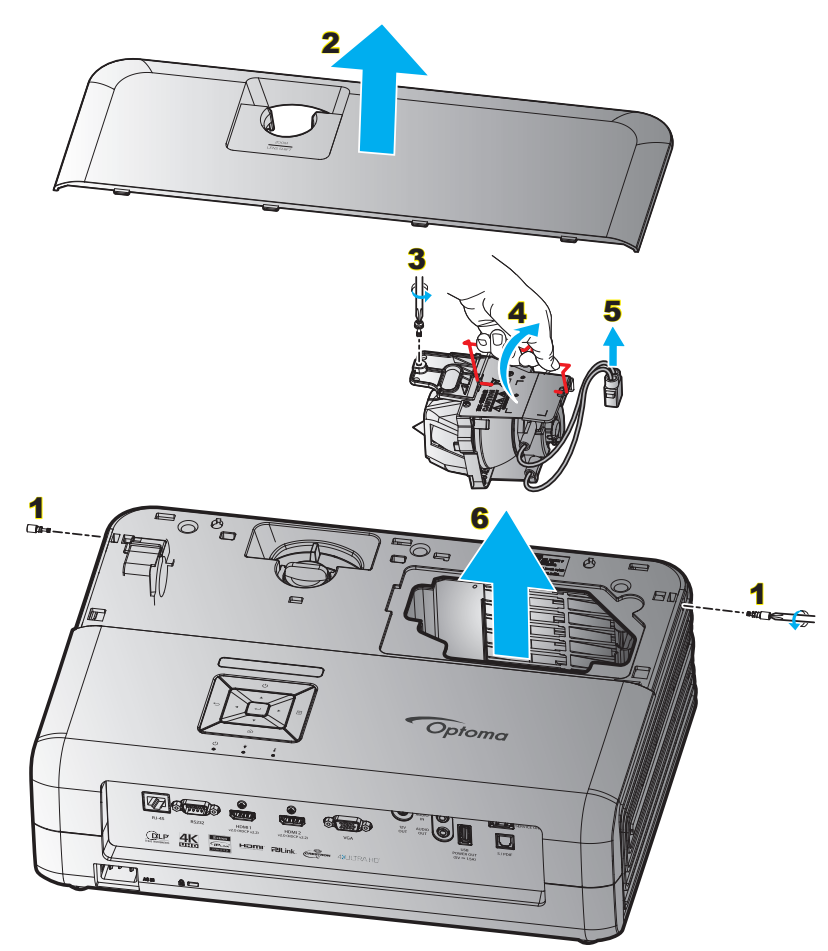

Процедура:

- 1. Для выключения проектора нажмите на кнопку « $\psi$ » на клавиатуре проектора или пульте ДУ.
- 2. Дайте проектору остыть в течение не менее 30 минут.
- 3. Отсоедините шнур питания.
- 4. Извлеките 2 винта, которыми закреплена верхняя крышка. 1
- 5. Снимите верхнюю крышку. 2
- 6. Извлеките винт из модуля лампы. 3
- 7. Поднимите ручку лампы. 4
- 8. Отсоединить кабель лампы. 5
- 9. Аккуратно извлечь блок лампы. 6
- 10. Установка модуля лампы выполняется в обратном порядке.
- 11. Включите проектор и обнулите счетчик лампы.
- 12. Сброс лампы: (i) Нажмите на кнопку «Меню»  $\rightarrow$  (ii) Выберите «Параметры проектора»  $\rightarrow$  (iii) Выберите «Параметры лампы»  $\rightarrow$  (iv) Выберите «Сброс лампы»  $\rightarrow$  (v) Выберите «Да».

#### Примечание.

- *Проектор нельзя включить, если крышка лампы не установлена на место.*
- *Не прикасайтесь к стеклянной колбе лампы. Жир на руках может привести к разрушению колбы лампы. Используйте сухую ткань для чистки модуля лампы, если к ней случайно прикоснулись.*

# **ТЕХНИЧЕСКОЕ ОБСЛУЖИВАНИЕ**

### **Установка и оеистка пылеулавливающего фильтра**

**Установка пылеулавливающего фильтра**

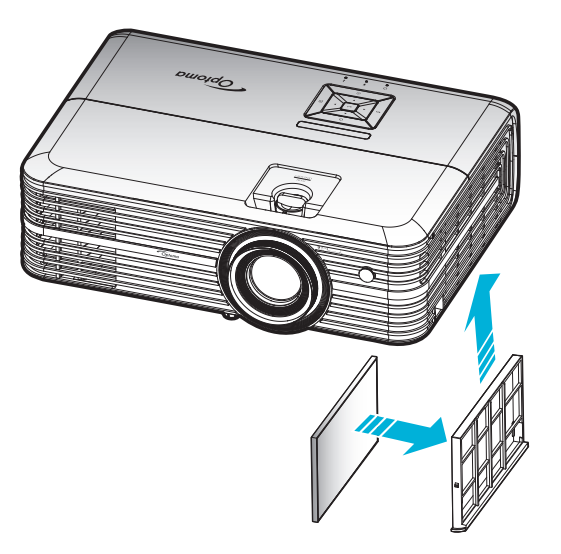

**Прииееаниее.** *Пылеулавливающие фильтры требуются/поставляются только в регионах с избыточным содержанием пыли в воздухе.*

### **Оеистка пылеулавливающего фильтра**

Рекомендуется выполнять очистку пылеулавливающего фильтра через каждые три месяца. При эксплуатации проектора в помещениях с избыточным содержанием пыли очистку следует производить чаще.

Процедура:

- 1. Для выключения проектора нажмите на кнопку « $\bigcirc$ » на клавиатуре проектора или пульте ДУ.
- 2. Отсоедините шнур питания.
- 3. Потяните отделение фильтра пыли вниз, чтобы извлечь его из нижней части проектора. 1
- 4. Аккуратно извлеките воздушный фильтр. Затем очистите или замените фильтр пыли. 2
- 5. Для выполнения установки пылеулавливающего фильтра выполняется в обратном порядке.

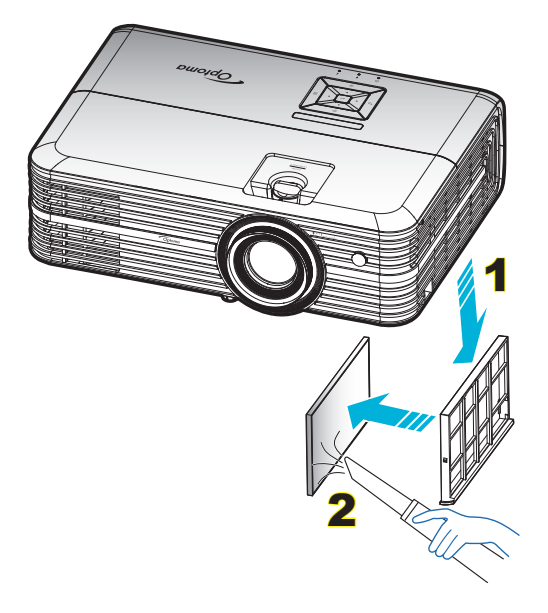

### **Совиестииые разрешения**

#### *Цифровой (HDMI 1.4)*

Стандартное разрешение: 1920 x 1080 при 60 Гц

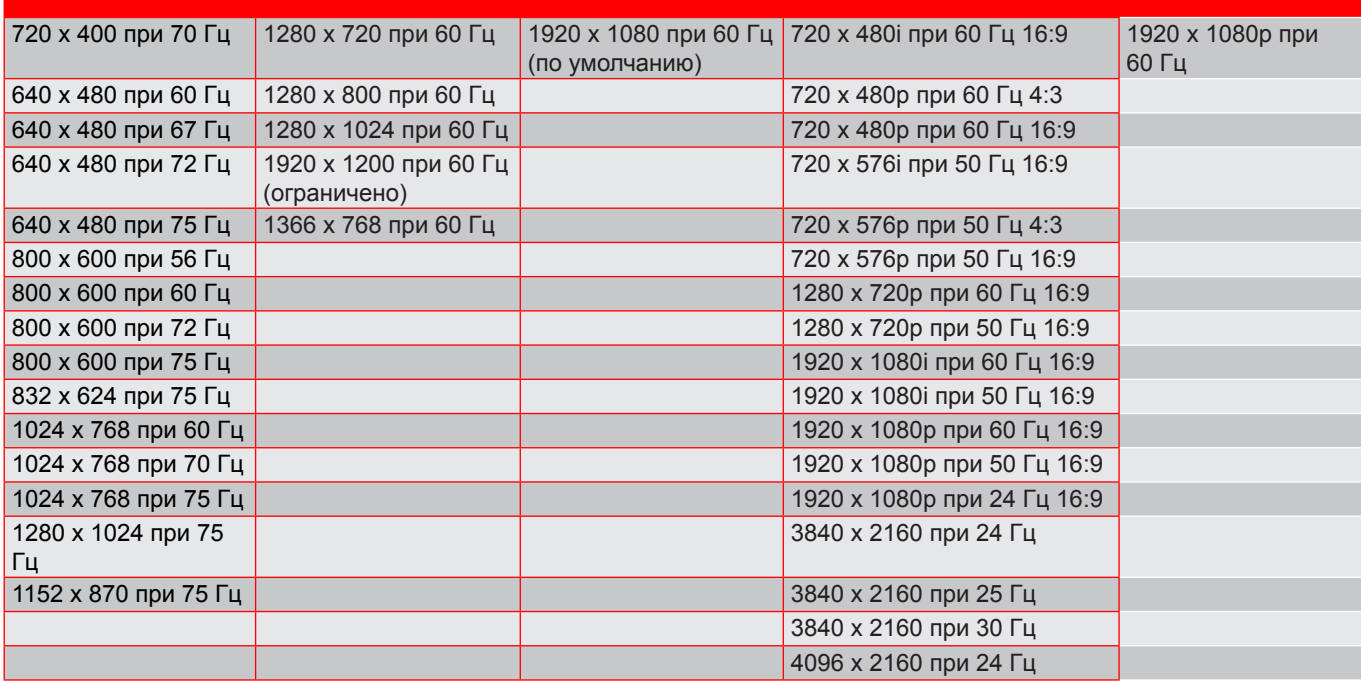

#### *Цифровой (HDMI 2.0)*

Стандартное разрешение: 1920 x 1080 при 60 Гц

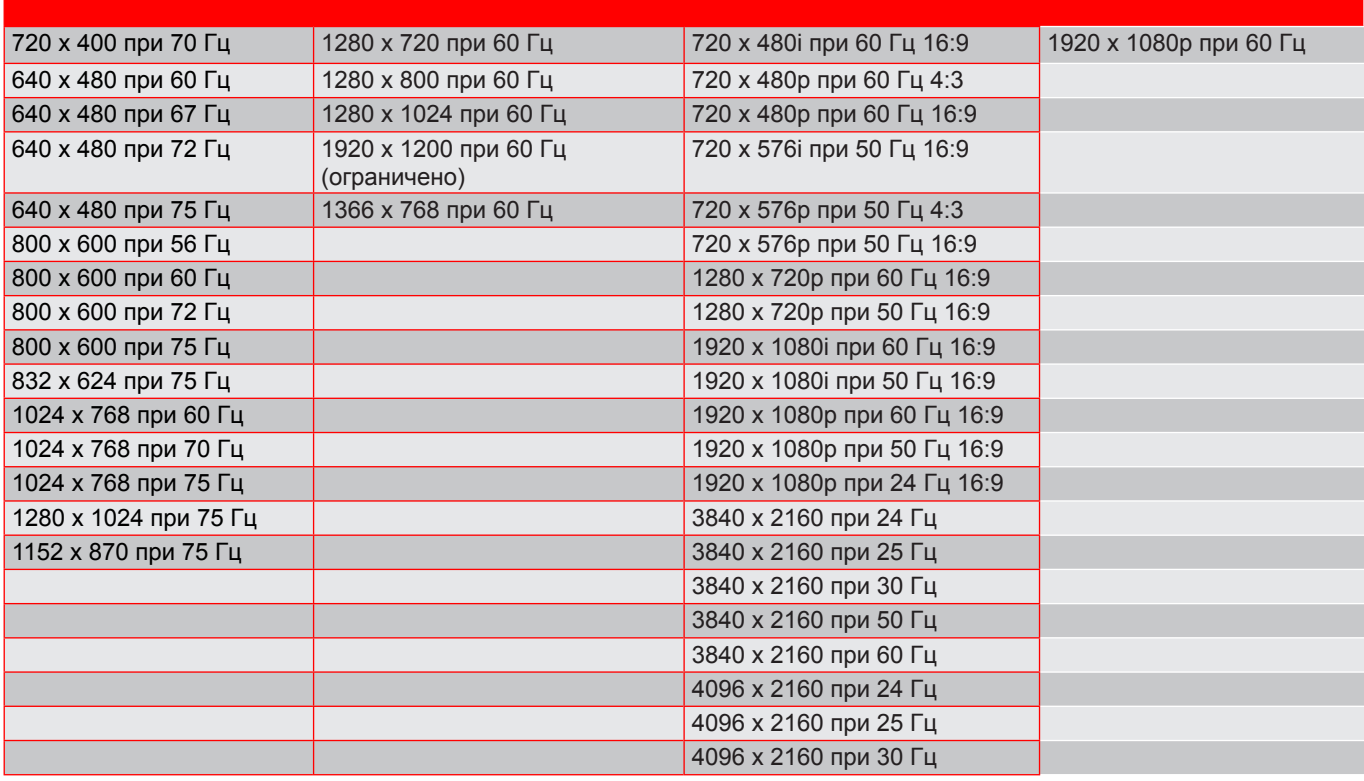

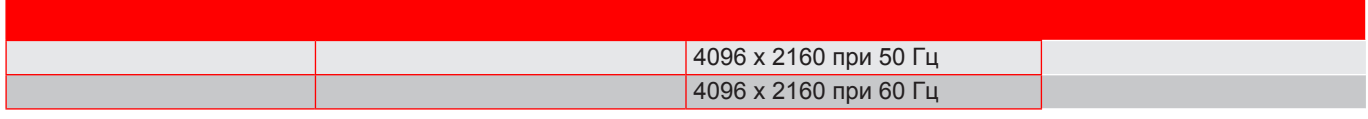

Примечание. Поддержка 1920 х 1080 при 50 Гц.

#### *Аналоговый сигнал*

Стандартное разрешение: 1920 x 1080 при 60 Гц

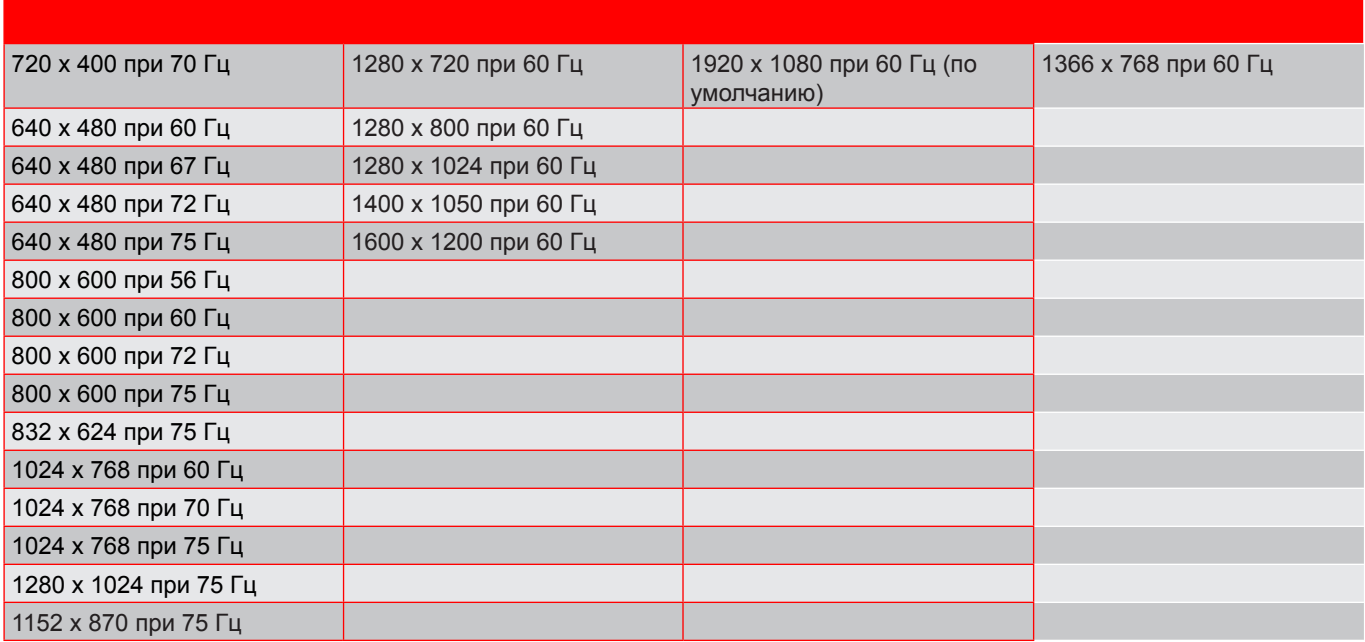

**Прииееаниее.** *Поддержка 1920 x 1080 при 50 Гц.*

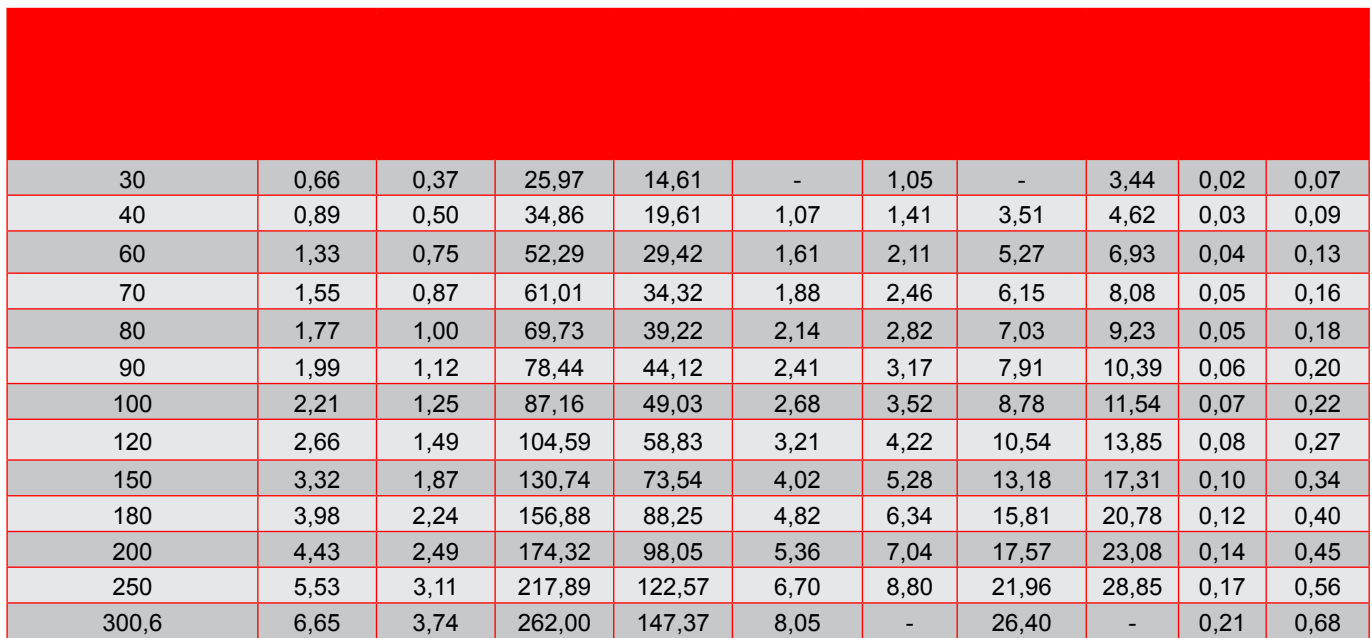

### **Разиер изображения и расстояние проецирования**

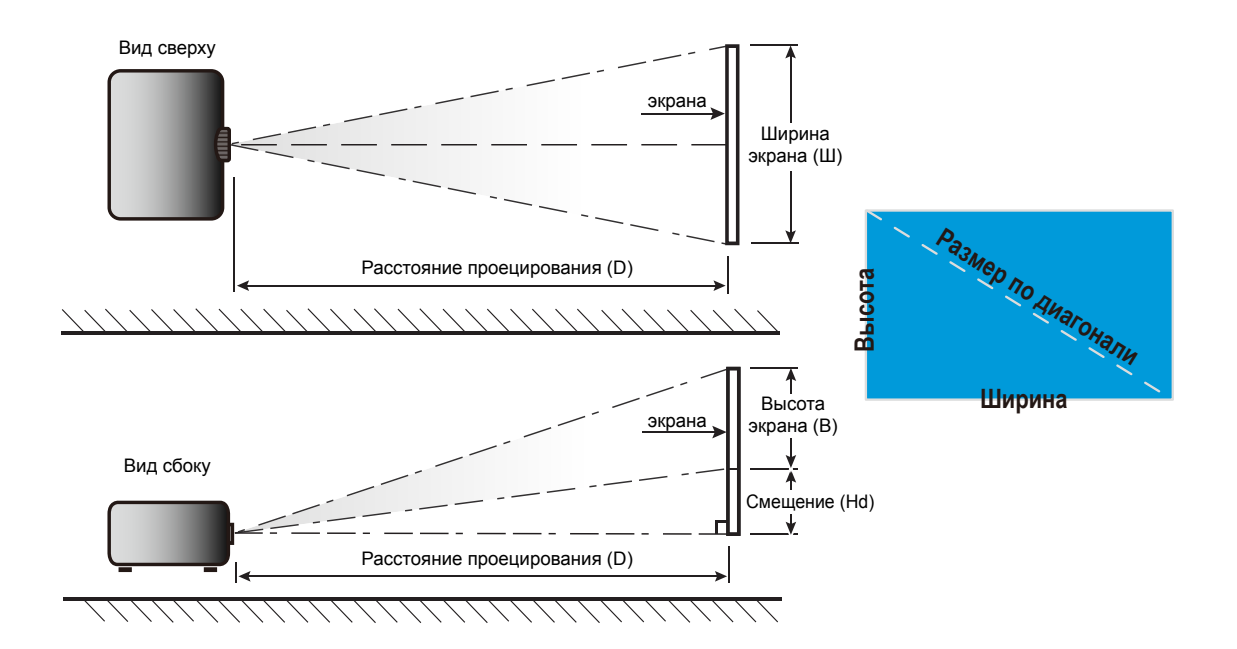

### Размеры проектора и потолочная установка

- 1. Используйте потолочное крепление компании Optoma, чтобы избежать повреждений проектора.<br>2. В Если используется крепление стороннего произволителя, убелитесь, что винты для крепления
- Если используется крепление стороннего производителя, убедитесь, что винты для крепления проектора отвечают следующим требованиям:
- Тип винта: M4\*3

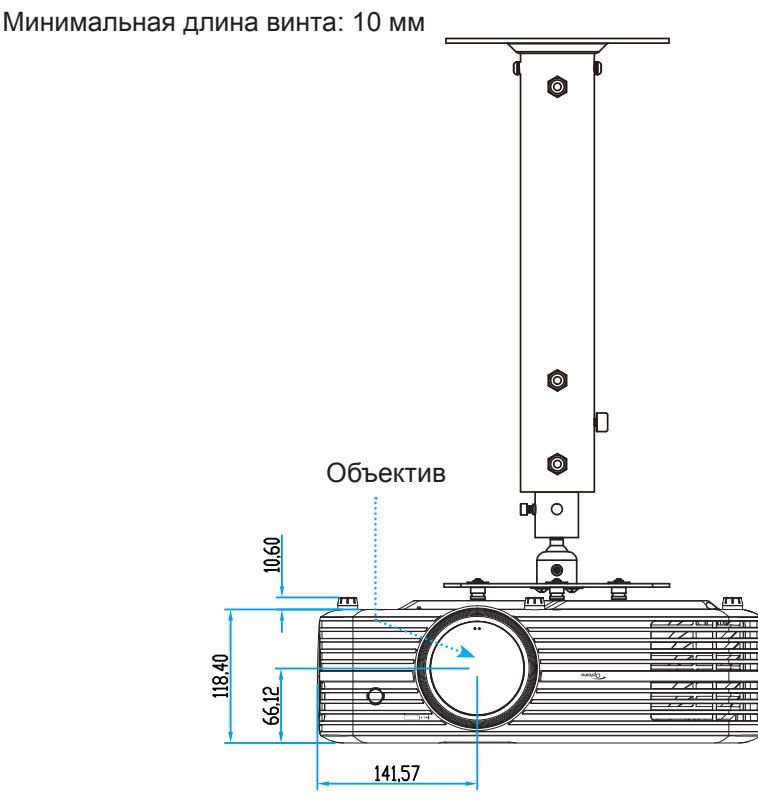

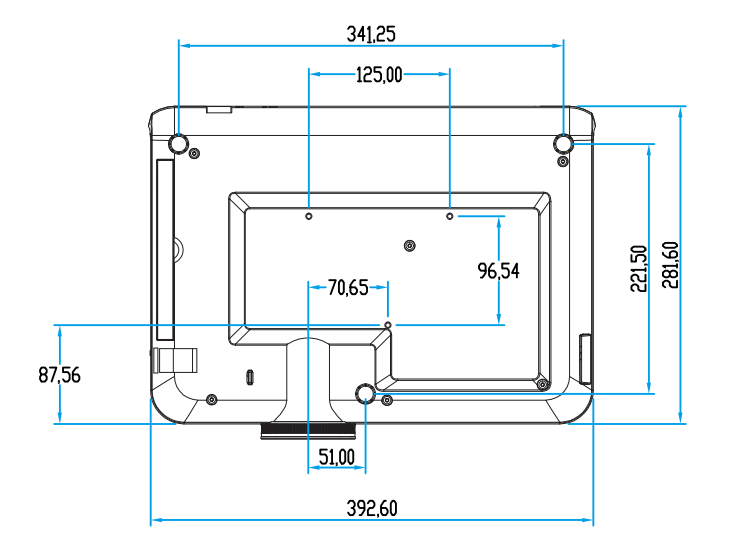

**Прииееаниее.** *Имейте в виду, что гарантия не распространяется на повреждения, вызванные неправильной установкой.*

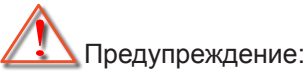

- В случае приобретения потолочного крепления стороннего производителя, убедитесь в том, что выбраны винты правильного размера. Размер винтов может меняться в зависимости от толщины монтажной пластины.
- Оставьте зазор не менее 10 см между потолком и нижней частью проектора.
- Избегайте установки проектора около источников тепла.

# **Коды ИК-пульта ДУ**

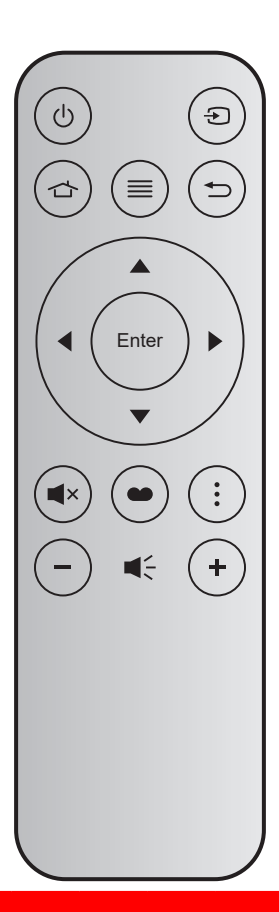

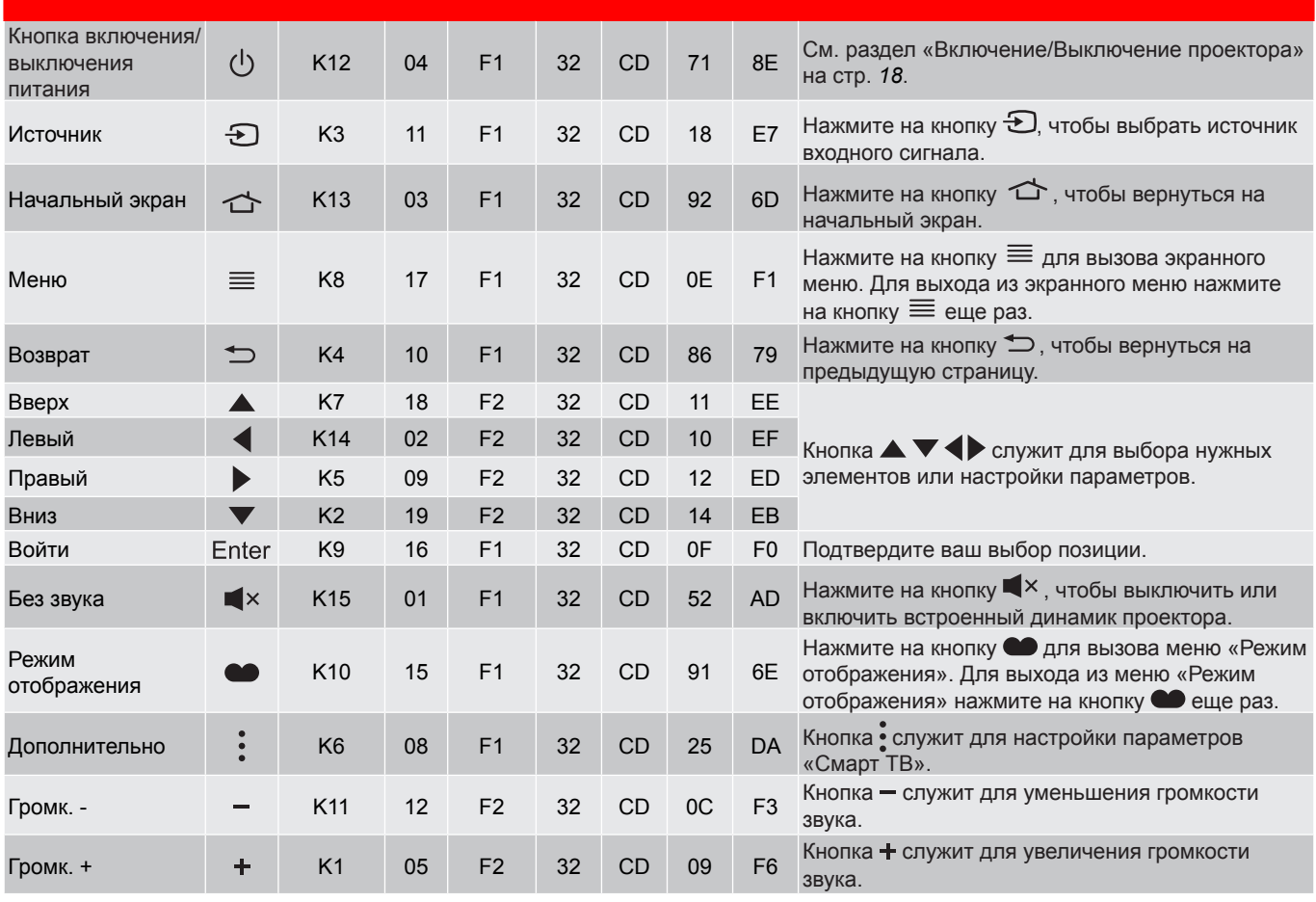

### **Устранение неисправностей**

При возникновении неисправностей устройства ознакомьтесь с приведенной ниже информацией. Если проблему устранить не удалось, следует обратиться к продавцу или в сервисный центр.

### **Проблеиы с изображениеи**

*На экране не отображается изображение*

- Убедитесь, что кабель и подключение к электросети выполнено так, как описано в разделе «Установка».
- Убедитесь, что контакты разъемов не согнуты и не сломаны.
- Убедитесь, что лампа проектора надежно установлена. Смотрите раздел «Замена лампы» на страницах *39–40*.
- Проверьте, не включена ли функция «Без звука».

*Изображение расфокусировано*

- Используйте регулятор фокусировки на объективе проектора. Для настройки см. на стр. *16*.
- Убедитесь, что экран проектора находится на нужном расстоянии от проектора. (См. стр. *44*.)

*Изображение растягивается во время отображения DVD 16:9.*

- При просмотре анаморфотного DVD или DVD формата 16:9 наилучшее качество изображения будет достигнуто в режиме проектора 16:9 со стороны проектора.
- При просмотре DVD формата 4:3 необходимо установить формат 4:3 в экранном меню проектора.
- Установите формат отображения на DVD-проигрывателе: 16:9 (широкоэкранный) формат изображения.
- *Изображение слишком маленькое или слишком большое.*
	- Отрегулируйте рычаг масштаб на верхней панели проектора.
	- Переместите проектор ближе или дальше от экрана.
	- Нажмите на кнопку «Menu» на панели управления проектора, а затем перейдите «Параметры отображения-->Соотношение сторон». Попробуйте установить разные настройки.
- *Стороны изображения перекошены.*
	- По возможности установите проектор так, чтобы он центрировался на экране и под ним.
- *Изображение перевернуто*
	- Выберите пункт «Параметры проектора-->Режим проекции» в экранном меню и измените направление проецирования.
- *Смазанное двойное изображение*
	- При просмотре обычного 2D-изображения убедитесь, что для режима«Режим отображения» установлено значение, отличное от 3D, для устранения размытого двойного изображения.

*Два изображения, расположенные рядом*

Установите для «Объемность» --> «Формат 3D» значение «SBS режим».

# **Другие проблеиы**

*Проектор перестает реагировать на все команды*

- По возможности, выключите проектор, затем отсоедините кабель питания и подождите, по крайней мере, 20 секунд перед повторным включением питания.
- *Лампа перегорает или издает щелчки*
	- Когда истекает срок действия лампы, она перегорает и издает громкий звук, похожий на лопание. В этом случае проектор не включится, пока модуль лампы не будет заменен. Для замены лампы следуйте указаниям в разделе «Замена лампы» на страницах *39–40*.

### **Проблеиы с пультои дистанционного управления**

 *Если пульт дистанционного управления не работает*

- Убедитесь, что пульт ДУ действует под углом ±15° (по горизонтали) и под углом ±10° (по вертикали) от ИК-приемников на проекторе.
- Проверьте, нет ли между пультом дистанционного управления и проектором препятствий. Подойдите к проектору на расстояние не более 7 м (22 футов).
- Проверьте правильность установки батареи.
- Замените отработанную батарею.

### **Предупреждающие индикаторы**

Если загораются или мигают предупреждающие индикаторы (см. ниже), проектор автоматически отключается:

- Индикатор «ЛАМПА» загорается красным цветом, а индикатор «Вкл./Ожидание» мигает красным цветом.
- Индикатор «Температура» загорается красным цветом, а индикатор «Вкл./Ожидание» мигает красным цветом. Это указывает на перегрев проектора. В нормальных условиях проектор можно снова включить.
- Индикатор «Температура» загорается красным цветом, а индикатор «Вкл./Ожидание» мигает красным цветом.

Выньте сетевой шнур из проектора, выждите 30 секунд и повторите попытку. Если предупреждающий индикатор загорается или начинает мигать снова, обратитесь за помощью в ближайший сервисный центр.

### **Расшифровка показаний светодиодов**

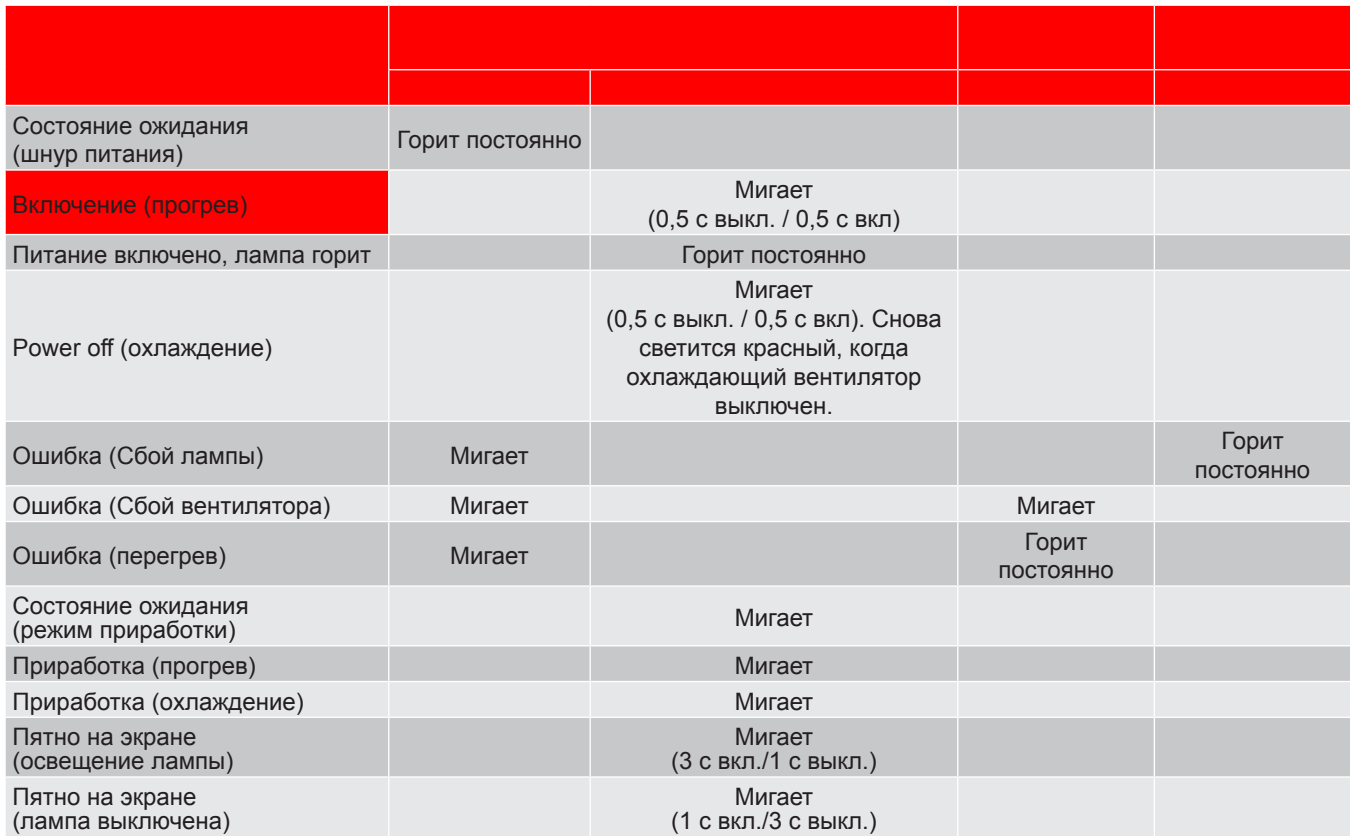

Power off:

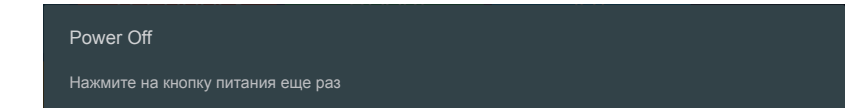

• Предупреждение о температуре:

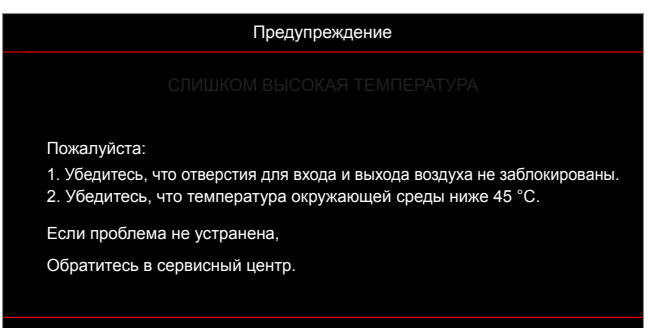

• Предупреждение о замене лампы:

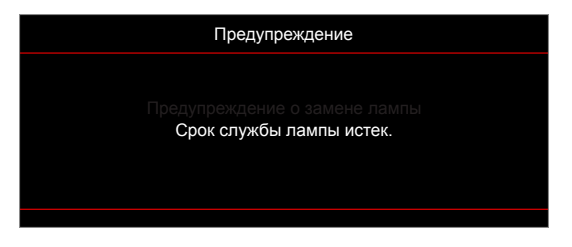

Предупреждение о неисправности вентилятора:

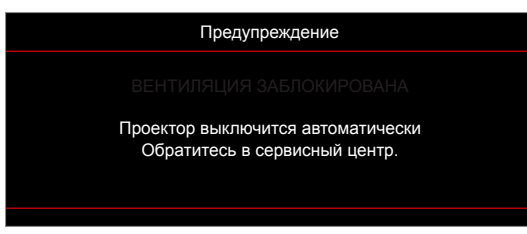

• Предупреждение о выключении питания:

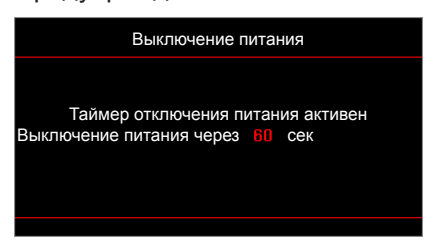

### **Техниееские характеристики**

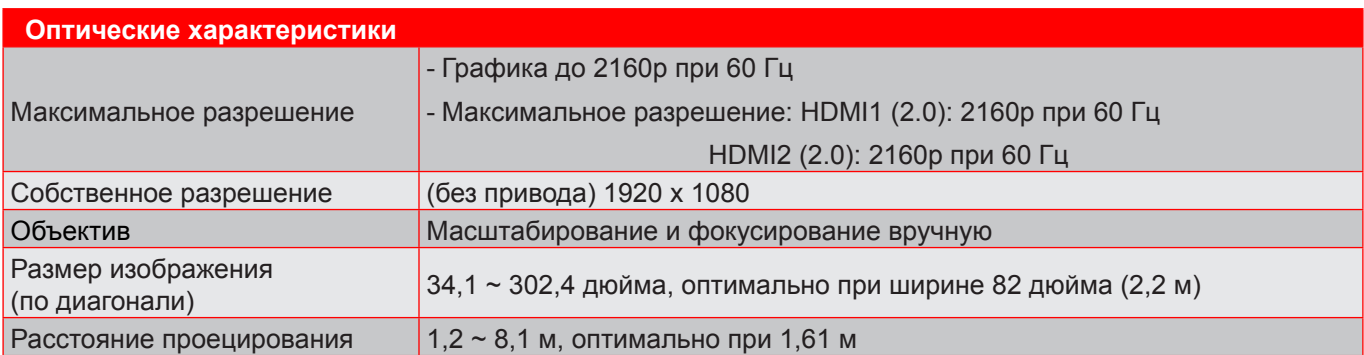

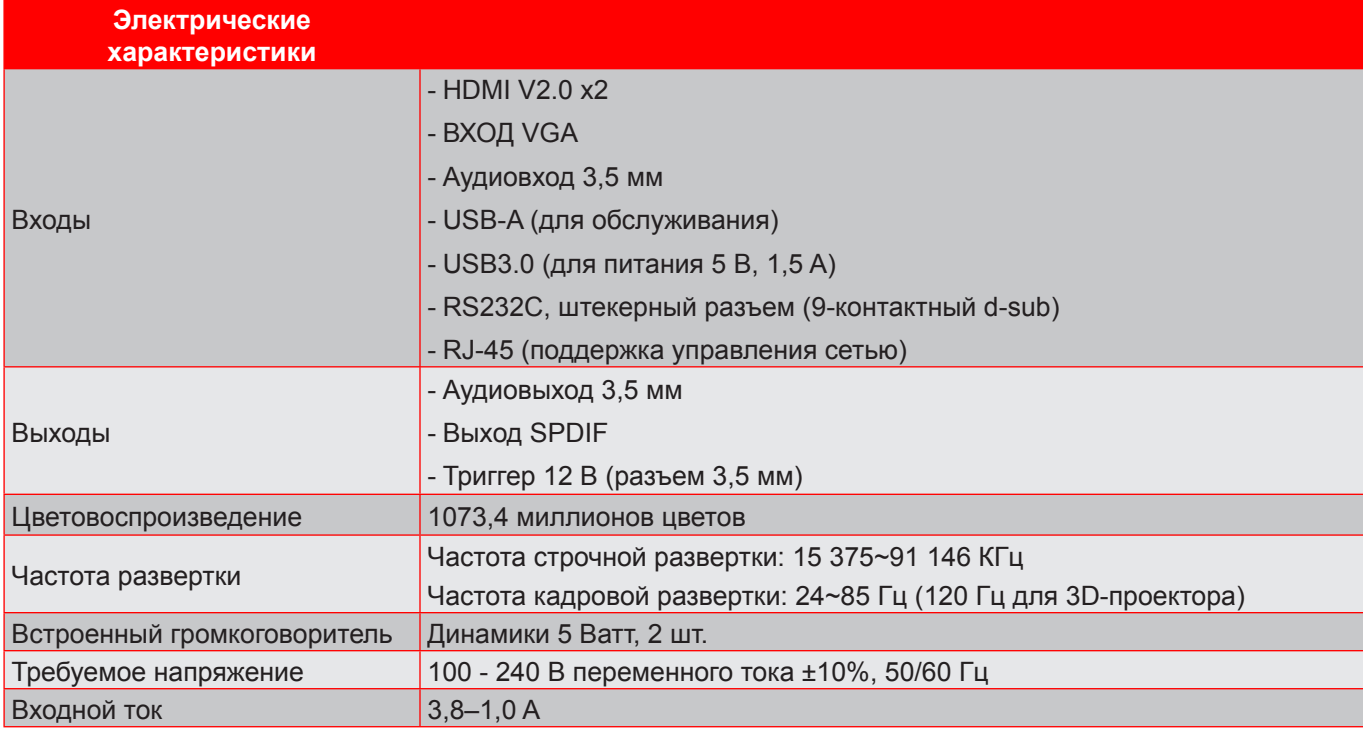

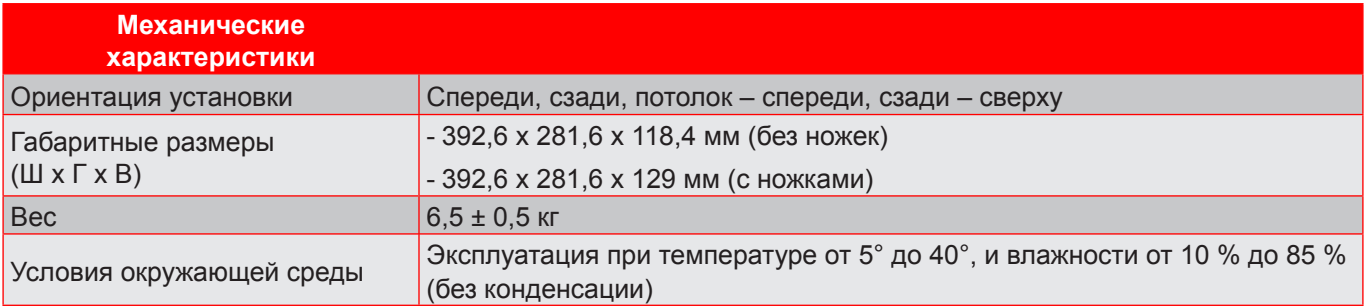

Примечание. Все технические характеристики могут быть изменены без уведомления.

## **Международные офисы Optoma**

Для обслуживания или поддержки обращайтесь в ближайший офис.

#### **США**

178 Laurelview Ct. **(888-289-6786**<br>Fremont, CA 94538, USA **(8)** 510-897-8601 Fremont, CA 94538, USA www.optomausa.com services@optoma.com

### **Канада**

**178 Laurelview Ct. Channel Constrained CC** 888-289-6786<br>
Fremont, CA 94538, USA **CONSTE** 510-897-8601 Fremont, CA 94538, USA<br>www.optomausa.com

### **Латинская Аиерика**

**Гонконг** www.optomausa.com services@optoma.com 3178 Laurelview Ct. **6. 1999** (888-289-6786 Fremont, CA 94538, USA 510-897-8601

#### **Европа**

Сервисный центр, тел.: service@tsc-europe.com **Китай** Unit 1, Network 41, Bourne End Mills, Hemel Hempstead, Herts, HP1 2UJ, United Kingdom (1+44 (0) 1923 691 800 www.optoma.eu  $\boxed{=}$  +44 (0) 1923 691 888 +44 (0)1923 691865

# **Benelux BV**<br>Randstad 22-123

1316 BW Almere  $\boxed{3}$  +31 (0) 36 548 9052 The Netherlands www.optoma.nl

### **Франция**

Bâtiment E 81-83 avenue Edouard Vaillant 92100 Boulogne Billancourt, France

#### **Испания**

C/ José Hierro, 36 Of. 1C (+34 91 499 06 06 28522 Rivas VaciaMadrid, +34 91 670 08 32 Spain

**Германия**<br>Wiesenstrasse 21 W Germany info@optoma.de

#### **Скандинавия**

Lerpeveien 25 3040 Drammen Norway

PO.BOX 9515 3038 Drammen Norway

#### **Корея**

WOOMI TECH.CO.,LTD. **(** +82+2+34430004 4F, Minu Bldg.33-14, Kangnam-Ku, F +82+2+34430005 Seoul,135-815, KOREA korea.optoma.com

**Япония**

東京都足立区綾瀬3-25-18 株式会社オーエス info@os-worldwide.com コンタクトセンター:0120-380-495 www.os-worldwide.com

#### **Тайвань**

www.optomausa.com <mark>⊗</mark> services@optoma.com 12F., No.213, Sec. 3, Beixin Rd., <mark>(</mark> +886-2-8911-8600 Xindian Dist., New Taipei City 231,  $\sqrt{2}$  +886-2-8911-6550 Taiwan, R.O.C. services@optoma.com.tw www.optoma.com.tw asia.optoma.com

Unit A, 27/F Dragon Centre, 79 Wing Hong Street, **(1)** +852-2396-8968 Cheung Sha Wan, **+852-2370-1222** Kowloon, Hong Kong www.optoma.com.hk

5F, No. 1205, Kaixuan Rd., **(1)** +86-21-62947376 Changning District  $\begin{bmatrix} \boxed{6} \\ \end{bmatrix}$  +86-21-62947375 Shanghai, 200052, China www.optoma.com.cn

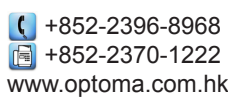

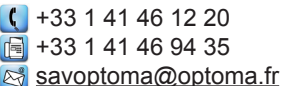

 $\left( \right)$  +31 (0) 36 820 0252

 $($  +49 (0) 211 506 6670 D40549 Düsseldorf,  $\boxed{\phantom{2} \boxed{\phantom{2} }}$  +49 (0) 211 506 66799

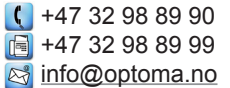

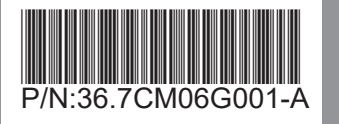